This chapter lists miscellaneous additions to the Newton OS introduced with Newton 2.1 OS that are not lengthy enough to warrant their own chapters. The following topics are covered in this chapter:

- [The button bar interface](#page-1-0)
- [The clipboard interface](#page-9-0)
- [The dial-in networks interface](#page-11-0)
- Two protos for providing a password slip: protoPasswordSlip and protoBlindEntryLine
- [Setting a transport preference for automatic put away of received items](#page-13-0)
- [The format of Newton Works word processor soup entries](#page-17-0)
- [A number of new user configuration variables:](#page-17-0) LCDContrast, alarmVolumeDb, soundVolumeDb, buttonBarPosition, buttonBarControlsPositions, bellyButtonPositions, buttonBarIconSpacingH, buttonBarIconSpacingV, extrasIconSpacingH, extrasIconSpacingV, and extraFont.
- A new serial communication tool option: kCMOPCMCIAModemSound.

- <span id="page-1-0"></span>■ A number of new functions and methods:
	- □ *view*:DragAndDropLtd allows you to specify a limit bounds for drag and drop, and *view*: ViewAddDragInfoScript allows you to handle global command keys if your view supports cut and copy
	- □ RegStationaryChange (and UnRegStationeryChange) notifies you when a piece of stationery changes
	- □ MakeFontMenu creates a menu of available fonts suitable for a picker
	- □ RecognizeTextInStyles and RecognizeInkWord recognize ink text
	- □ SetUserConfigEnMasse sets a number of user configuration variables at once
	- □ RegUserConfigChange registers a function object to be called when a user configuration variable changes
	- □ New transport methods, DeleteItem, DeleteRemoteItems, and RefreshOwner, are related to remote items
	- □ ROM\_GetSerialNumber returns a Newton device's unique serial number
	- □ SetScreenOrientation changes the screen orientation
	- □ TimeFrameStr **returns a string version of a date and time frame**
- A number of existing functions and methods have been altered:
	- *view*:DragAndDrop
	- □ BatteryStatus
	- *extrasDrawer*:GetPartEntryData
	- *calendar*:SetEntryAlarm
	- *partFrame*:ImportDisabled
	- □ LegalOrientations
	- □ GetAppParams
	- Gestalt

# The Button Bar

Newton 2.1 OS introduces a software on-screen button bar.

**11-2** The Button Bar

# The App Area

When you set your application's view bounds and justification, you are setting these values relative to the app area. The **app area** is defined as the rectangle relative to which your application's base view opens. That is, if you set your application's base view to full horizontal and vertical justification, your application covers exactly the app area. On some Newton devices the app area is the screen, on devices with a soft button bar, the app area is that portion of the screen not taken up by the soft button bar.

Your application does not have to exist entirely within the app area's bounds however, and in fact, it can exist entirely outside these bounds.

You can obtain information about the app area's position with GetAppParams. It now returns the extra slots appAreaGlobalTop and appAreaGlobalLeft, which hold the app area's top and left view bounds in global coordinates.

# Changing the Screen Orientation

The GetOrientation function has existed since Newton 2.0 OS, but was not previously documented. It returns an integer, as described in [Figure 11-1,](#page-3-0) indicating the current screen orientation. Newton 2.1 OS provides the SetScreenOrientation function, to programmatically change the screen orientation. This function takes a single integer parameter, one of the screen orientation constants, specifying the desired screen orientation.

#### **Figure 11-1** Screen orientation constants

<span id="page-3-0"></span>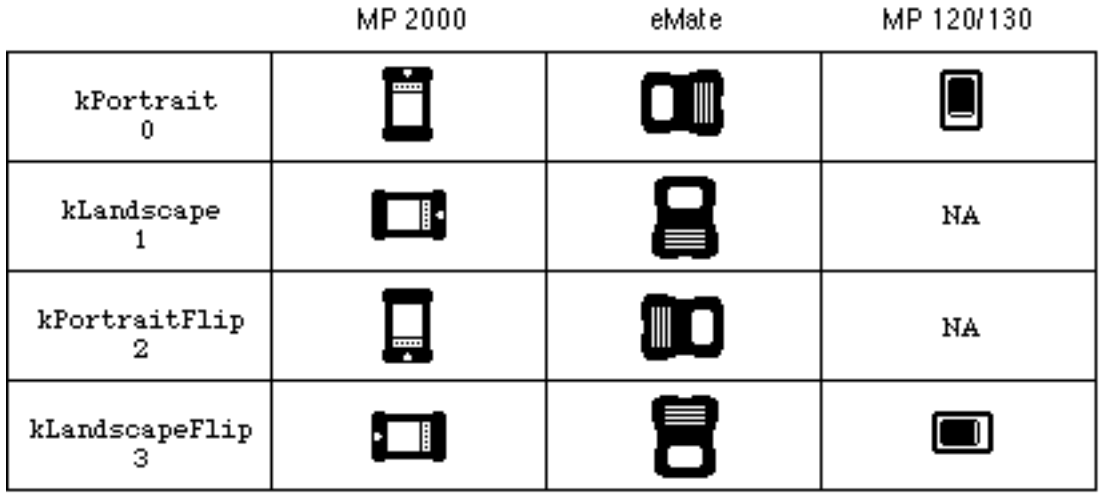

The return value of SetScreenOrientation is a nil or non-nil value indicating failure or success. For example, if the backdrop application is incompatible with the new orientation, the rotation fails. If some applications won't work in the new orientation, SetScreenOrientation may present the user with a dialog giving the option of canceling the rotation. If the user cancels the operation, the screen is not rotated, and SetScreenOrientation returns nil. You should always check the return value of SetScreenOrientation, or call GetAppParams, instead of assuming that the screen has been rotated.

The LegalOrientations function returns an array of all available screen orientations.

# Moving the Button Bar

The following attributes can be set programmatically:

- the position of the button bar on the screen.
- $\blacksquare$  the placement of the controls (the up/down arrows and the overview button) within the button bar.

**11-4** The Button Bar

<span id="page-4-0"></span>■ the position of the overview button in relation to the up/down arrows.

Each of these three attributes is controlled by a user configuration variable: buttonBarPositions, buttonBarControlsPositions, and bellyButtonPositions, respectively. Each of these variables contains a four-element array, one element for each screen orientation. These arrays are indexed by the screen orientation constants, see [Figure 11-1 \(page 11-4\).](#page-3-0) That is, array[kPortrait] contains the value to use in the portrait orientation.

You should check for the existence of a software button bar before setting these values by testing if GetRoot().buttons.soft is non-nil.The following sample code sets the button bar to the left in either landscape orientation, and to the top in the two portrait orientations:

```
if GetRoot().buttons.soft then
   SetUserConfig('buttonBarPositions,'[top,left,top,left]);
```
For information on accessing the user configuration data see "Functions for Accessing User Configuration Data" (page 19-58) in *Newton Programmer's Guide*.

# Covering the "Soft" Button Bar

If you want to maximize the visible area of your application, you must cover the soft button bar if there is one. To do this, set your application base view's bounds to a rectangle as large as the screen. Make sure to offset this rectangle to adjust for the fact that your application opens relative to the app area, not relative to the origin of the global coordinate system. The code example in Listing 11-1 demonstrates how to do this from within your application's base view's ViewSetupFormScript.

**Listing 11-1** Code to set an application's view bounds to cover the entire screen

```
local params := GetAppParams();
self.viewbounds :=
   if GetRoot().buttons.soft then
       UnionRect(
           params.appAreaBounds,
           OffsetRect(
               params.buttonBarBounds,
               -params.appAreaGlobalLeft,
```
The Button Bar **11-5**

**Preliminary Draft. Apple Computer, Inc. 10/21/97**

```
-params.appAreaGlobalTop));
else
   params.appAreaBounds;
```
## **Note**

While it is possible to get rid of the button bar to use the entire screen, it is not recommended; you should merely cover the button bar. ◆

# Disabling the "Silkscreened" Button Bar

Some Newton devices, such as the Message Pad 130, have the button bar off screen. On these devices the tablet is larger than the screen, to allow the user to tap on the button bar. If your goal is to disable these buttons, you should create a separate view, with the BuildContext function, that covers just these buttons. The following code shows how the bounds of such a view could be determined:

**Listing 11-2** Code to cover the silkscreened button bar

```
rb := GetRoot():LocalBox();
pb := GetAppParams().appAreaBounds;
self.viewbounds :=
   if rb.bottom = pb.bottom then // assume bb is on right
        SetBounds(pb.right, rb.top, rb.right, rb.bottom);
   else // assume bb is on bottom
         SetBounds(rb.left, pb.bottom, rb.right, rb.bottom);
```
## **Note**

You could cover these buttons by creating a view that covers the entire root view. If you do this, you must not set the vApplication flag of that view, and this flag must be set all the way up the \_parent chain, for the system to consider your view an application. For this reason it is recommended that you create a separate view to cover the silkscreened buttons. ◆

# Replacing the Button Bar

The KillStdButtonBar function closes the button bar, and reserves space for a replacement. The icons that were previously on the button bar are moved to the Extras Drawer. You should create a replacement for the button bar. Your replacement must allow the user to do the following:

- scroll up and down
- overview
- open the Extras Drawer
- ◆ **WARNING**

If you do not provide a replacement button bar with access to the Extras Drawer, you will have disabled the Newton device. ◆

Create your replacement button bar with the BuildContext function, making it a child of the root view. Your replacement button bar is not sent special system messages. It does not need to implement any of the functionality of the standard button bar, other than scrolling and overview support, and providing access to the Extras Drawer. And it does not need to register with the system in any way; specifically, you should not put a reference to your **button bar in the** GetRoot().buttons.soft **slot.** 

You should register for changes in the "Packages" soup, with RegSoupChange, to be notified of changes such as a storage card being removed or a package being loaded. You should not, however, access the "Packages" soup. Simply rebuild your button bar when you are notified of a change of any type in this soup.

The  $K$ illStdButtonBar function accepts a single argument, a four-element array of frames, one for each possible screen orientation. The array is indexed by the screen orientation constants, that is,  $array[Fe]$   $R$  array  $[Ke$ the frame for the portrait orientation. These frames should have two slots, buttonBarPosition and buttonBarThickness, specifying the location of the button bar in this orientation, and the amount of screen space to reserve for you button bar.

The following code sample reserves the bottom 20 pixels in all four screen orientations:

```
KillStdButtonBar( Array (4, '{buttonBarPostion:bottom,
                              buttonBarThickness:20} ) );
```
Pass nil to KillStdButton bar to restore the standard button bar.

## **Note**

This function is intended to be used to replace the button bar. If you want to close the button bar so as to use that part of the screen for your application, you should merely cover the button bar, as described in ["Covering the "Soft" Button](#page-4-0)  [Bar" \(page 11-5\).](#page-4-0) ◆

# Configuring the Button Bar

This section describes how to control which icons appear in the button bar, and in which order. This is something that should generally be left up to the user. It is easy enough for a user to drag an icon to and from the button bar.

The mechanism by which icons are marked as being located in the button bar is simply filing; specifically, being filed in the \_ButtonBar folder. This can be accomplished by changing an icon's labels slot using the Extras Drawer method, SetExtrasInfo. For a list of possible values for an icon's labels slot, see ["Extras Drawer Folder Symbols" \(page 11-17\).](#page-16-0)

Using SetExtrasInfo to move an icon to the button bar provides no control over its placement in the button bar. There are two button bar methods that give you more control, GetPartEntries and ReConfigure.

GetPartEntries takes no arguments and returns a frame with two slots, fixed and mobile. These slots contain arrays of part entries; part entries are what the cursor returned by the Extras Drawer method GetPartCursor iterate over.

## **Note**

The entries returned by the button bar method GetPartEntries are part entries, and as mentioned in the documentation for the Extras Drawer method GetPartCursor, you should not directly examine part entries. You can use the Extras Drawer GetPartEntryData method to retrieve information about a part entry.  $\triangleleft$ 

The fixed entries are "fixed" because they cannot be moved by dragging. By default, only the Extras Drawer's icon is fixed. It's important that the Extras Drawer icon be fixed. Users should not be able to drag the Extras Drawer icon into the Extras Drawer. The mobile entries are "mobile" because they can be dragged in and out of the Extras Drawer by the user. In general, you should not make your application's icon fixed unless it is running on a Newton device dedicated for your application.

The button bar's ReConfigure method takes one argument, a frame of fixed and mobile entries, and reconfigures the button bar. The order of the entries in the arrays controls the order of the icons in the Button Bar. For convenience, ReConfigure also accepts application symbols instead of part entries. This allows an icon to be added or removed from the Button Bar without having to look up its actual part entry.

A related Button Bar method that you may want to use in conjunction with ReConfigure is IconCapacity. IconCapacity takes no argument and returns the number of icons (fixed plus mobile) the button bar can currently hold. This number varies depending on the orientation and location of the button bar. It returns zero if the button bar is closed.

You can also change the position of the controls (the overview button and the up and down arrows), and the position of the arrows relative to the overview button, with two user configuration variables, buttonBarControlsPositions and bellyButtonPositions. These variables are defined in "New User [Configuration Variables" \(page 11-18\)](#page-17-0).

# Changing the Spacing and Font of Icons

The distance, both horizontal and vertical, between icons in the button bar and the Extras Drawer is controlled by four user configuration variables: buttonBarIconSpacingH, buttonBarIconSpacingV, extrasIconSpacingH, and extrasIconSpacingV. You can also change the font used in both the button bar and the Extras Drawer with the user configuration variable extraFont.

These variables are defined in ["New User Configuration Variables"](#page-17-0)  [\(page 11-18\)](#page-17-0).

#### **Note**

Remember to allow space for multi-line icon titles when modifying the icon spacing. ◆

# <span id="page-9-0"></span>The Clipboard

The underlying mechanism that supports the clipboard is drag and drop. The user selects some data object, and drags it off the screen onto the clipboard. The user can then drag and drop the clipboard contents into another view. As far as your application is concerned, it does not matter that the data is being dragged onto the clipboard instead of a view. Or conversely, that the data comes from the clipboard instead of another view. So, if your application supports the drag and drop API, it already allows the user to move items to and from the clipboard. For information on drag and drop, see "Dragging and Dropping with Views" (page 3-40) in *Newton Programmer's Guide*.

There is also a direct interface to the clipboard with the GetClipboard and SetClipboard global functions. In some cases, you may wish to support cutting and pasting, but without the drag and drop interface. For example, it might not make sense to "select" data in your application. You can provide an alternate interface, such as a "Copy Data" button with the GetClipboard and SetClipboard functions.

If you do support the drag and drop API, you can, with very little work, also support the global editing command keys (Cmd-X for cut, Cmd-V for paste, and so on). See "Adding Global Editing Command Keys Support" (page 11-10).

# Adding Global Editing Command Keys Support

If your application already supports drag and drop, you can allow the user to cut and paste your data with the global command keys with minimal work. There is a new view slot hilitedData that you should set to true if there is data that can be cut or copied. You must also implement a new view method, ViewAddDragInfoScript. This method must create a *dragInfo* frame to be passed to your other view methods, such as the ViewGetDropDataScript. The ViewAddDragInfoScript method is needed, since the *dragInfo* frame would normally have been passed in the call to DragAndDrop.

Supporting paste is automatic. Your normal drop reception methods are called: ViewGetDropTypesScript, ViewDropScript, ViewDropDoneScript, and so on.

# Using the Clipboard Functions

The GetClipboard and SetClipboard global functions provide a programmatic interface to the clipboard. They access the **clipboard frame**. This frame is returned by GetClipboard, and you should pass a frame such as this to SetClipboard. You may also pass nil to SetClipboard to clear the clipboard.

The following clipboard frame was obtained by dragging a meeting to the clipboard from the Dates application:

```
{ 
   label: "lunch at M...",
   types: [[meeting, text]],
   data: [[aMeetingFrame, aTextFrame]] ,
   bounds: {left: 15, top:86, right:75, bottom:118},
   bits: bitmapObject,
}
```
The types and data slots contains arrays with information about the clipboard items. Here these slots hold one-element arrays, since there is only one item. Each of these arrays itself contains a two element array. This indicates the different ways that the data can be interpreted. The ordering of these arrays is important, they are ordered by the preferred way to interpret the data. So in this example, it is best to interpret this data as a meeting, but this data can be pasted onto any view that can handle text. The types and data arrays must be synchronized, that is types[i][j] is the type of data in data[i][j].

The following clipboard frame was obtained by cutting a section of a note containing a sketch and some text from the Notes application:

```
{ 
   label: "drawing",
   types: [[polygon], [text]],
   data: [[aPolygonFrame], [aTextFrame]] ,
   bounds: {left: 149, top:105, right:357, bottom:266},
   bits: bitmapObject,
}
```
<span id="page-11-0"></span>Note that there are two items in this clipboard frame, and that these two items can be interpreted in only one way: as a polygon and as text, respectively.

# Dial-In Networks

The dial-in network application programming interface (API) allows you to add dial-in networks to augment the built-in SprintNet and ConcertNet networks already in the system. A dial-in network provides phone numbers for an application (or transport) to call to get access to the network.

For example, a CompuServe mail client would need to register a CompuServe dial-in network to supply numbers for connecting to the CompuServe network.

The primary function of a dial-in network is to supply phone numbers to call given a particular location. It supplies these phone numbers by providing a function to be called by elements such as the connection slip and the Internet Enabler. This function returns the possible numbers.

Dial-in networks are stored in a registry in the system. To register a dial-in network use the RegDialinNetwork function, passing in a network frame that describes the dial-in network; see ["Dial-In Networks Network Frame"](#page-20-0)  [\(page 11-21\)](#page-20-0).

# Password Slip

The password slip provides a user interface element that allows users to enter and edit a password, it is available to you as protoPasswordSlip. The password slip uses blind entry lines, and these are also available to you, as protoBlindEntryLine, for use outside of password slips. A blind entry line is an entry line that echoes dummy characters to the user.

The password slip contains an embedded keyboard if displayed on a Newton device without a hardware keyboard, as show in [Figure 11-2.](#page-12-0)

**11-12** Dial-In Networks

<span id="page-12-0"></span>**Figure 11-2** A password slip

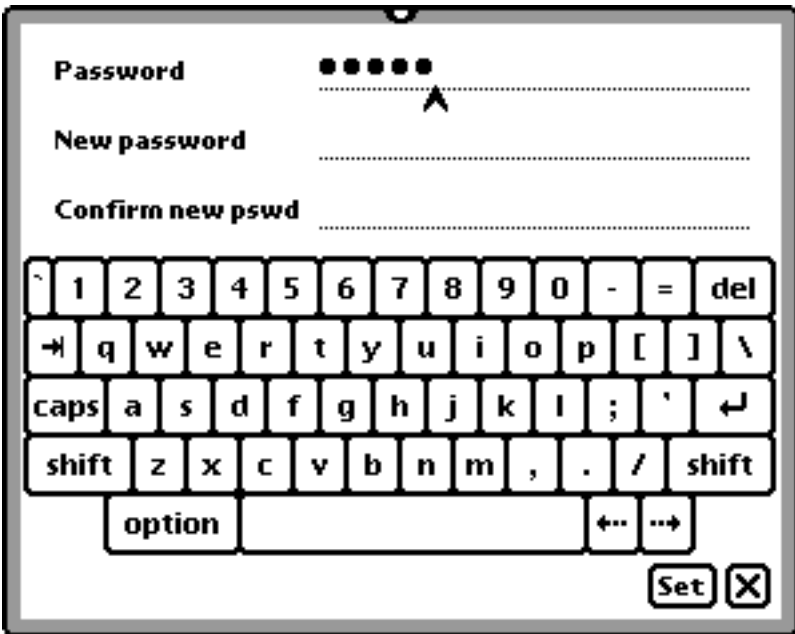

# Using protoPasswordSlip 11

The protoPasswordSlip handles much of the work of putting up a password slip. You are responsible only for implementing a scheme to store and retrieve (and optionally encrypt) the current password, and writing a function that handles the case of the correct password being entered. If the wrong password is entered, protoPasswordSlip informs the user of this.

When the user first enters a password, the password slip SetPassword method is called with a string argument. It is up to you to store this password in some way from within your SetPassword method, encrypting the string if security is an important factor. You must also write a CurrentPassword method to retrieve the password and return a string.

<span id="page-13-0"></span>The proto has a MatchPassword method that compares the string the user entered with the one you returned from CurrentPassword; override this method if you want something other than standard string comparison.

If the MatchPassword method returns non-nil (password matches), the password slip MatchedPassword method is called. You should override this method to perform any actions appropriate to the user having entered the correct password. Your override must then call inherited:MatchedPassword to close the slip.

The password slip can be used in three basic ways, as controlled by the verifyPassword **slot. If it is set to** true, **the default, the user must enter a** password, and may optionally change the password. If set to  $\pi$  i l, the user is not prompted for the original password, but can change it. And if set to the symbol 'verifyOnly, the user is prompted for a password, but is not given the opportunity to change it.

# Using protoBlindEntryLine

The protoBlindEntryLine is used by protoPasswordSlip, but you can use it elsewhere to provide a private way for the user to enter text. This proto is based on protoInputLine. The only major difference is that this proto stores the actual text the user entered in a realText slot. The text slot contains a string of the same length as that in the realText slot, but using only the character specified by the dummyChar slot. By default, dummyChar is the bullet  $(\bullet).$ 

Aside from reading the realText slot instead of the text slot to see what the user entered, use this proto as you would protoInputLine.

# **Transport Auto Put-Away Preference**

There is a new transport configuration slot, dontAutoPutAway, that controls whether or not items received via that transport can be put away automatically. Set this slot to 'nil to allow items to be put away automatically. Set this slot to 'never to prevent items from being put away

<span id="page-14-0"></span>automatically. This slot is new in the Newton 2.1 OS. Here is an example of how to set this slot:

transport:SetConfig('dontAutoPutAway, 'never);

Note that in order for items to be put away automatically, the application to which the item is to be put away must also implement the AutoPutAway method in its base view. For more details on automatically putting away items, see "Automatically Putting Away Items" (page 21-31) in *Newton Programmer's Guide*.

# Reference

# Data Structures

# **View Slot**

The following view slot is new to Newton 2.1 OS:

## **Slot description**

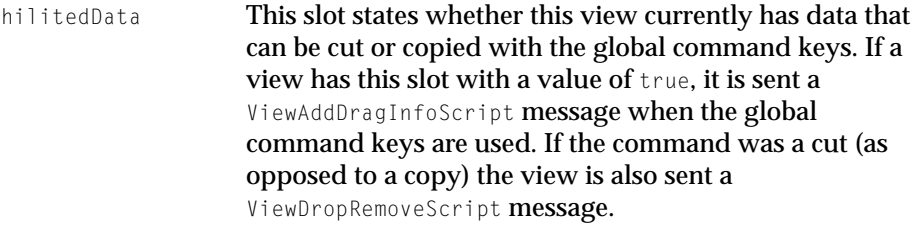

# **Clipboard Frame**

A clipboard frame is the frame returned by GetClipboard, and passed to SetClipboard. It has the following slots:

# **Slot descriptions**

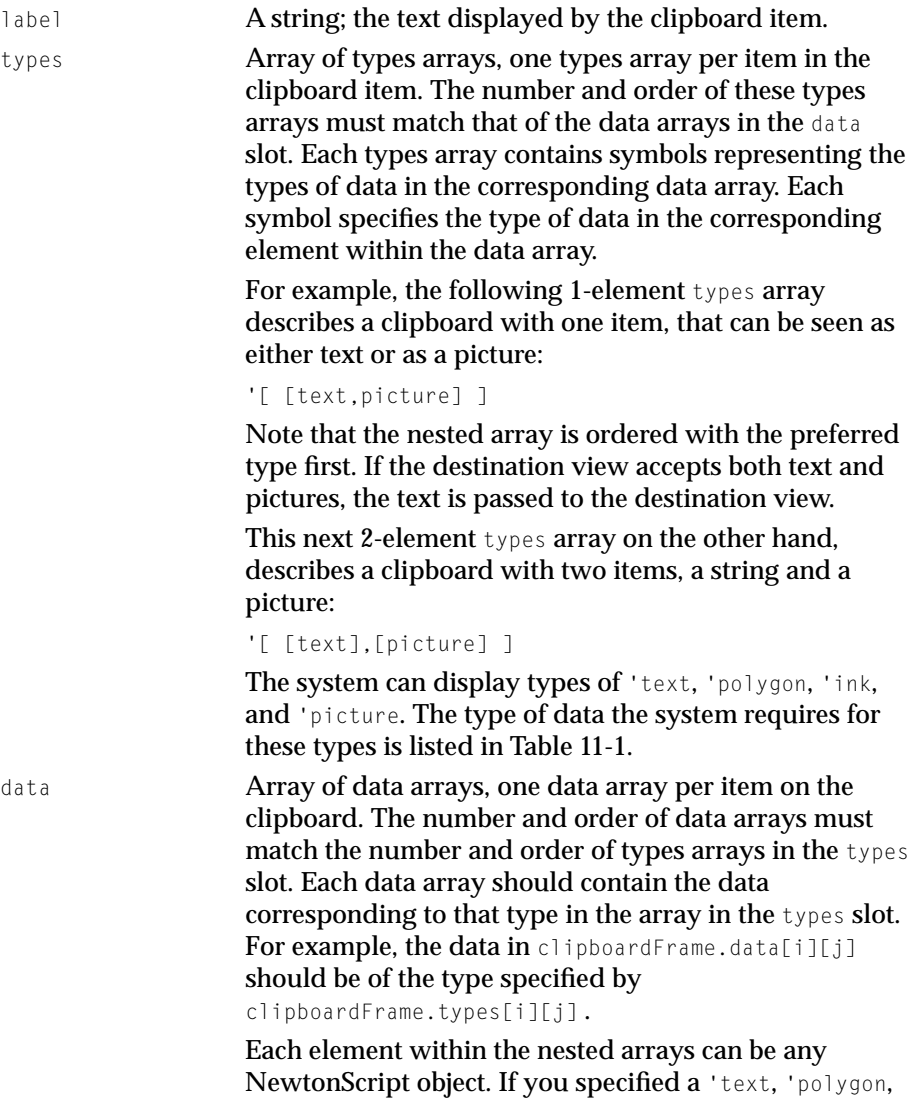

<span id="page-16-0"></span>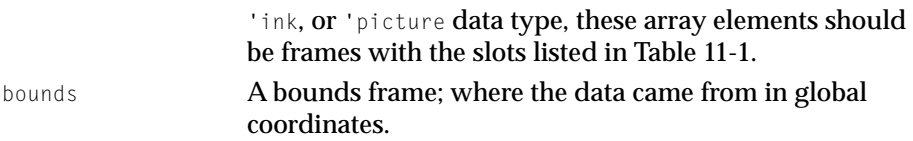

#### **Table 11-1** Clipboard data types accepted by the system

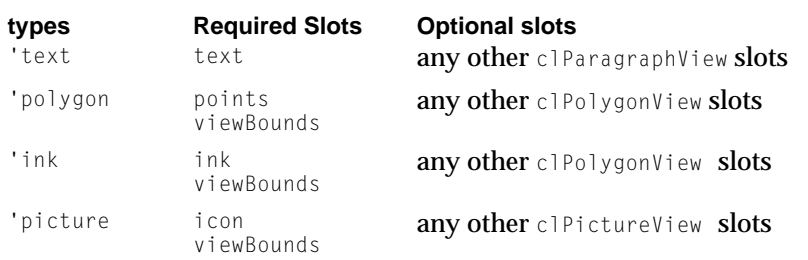

# **Extras Drawer Folder Symbols**

The following symbols are used for the labels slot of part entries by the Extras Drawer:

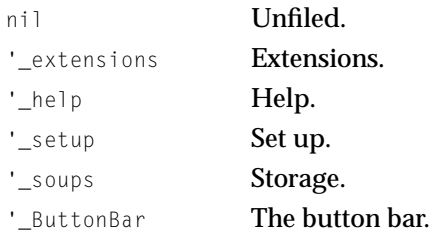

# Names Worksite Soup Entry

Worksite entries in the Names soup contain a cityAlias slot. The previous version of the Newton OS stored an entry alias to an undocumented soup in this slot. In Newton 2.1 OS this slot contains an array with information about the city, or nil if there is no city information. Note that ResolveEntryAlias returns nil if passed in an array (or anything other than a valid entry alias).

# <span id="page-17-0"></span>Newton Works Word Processor Soup Format

Newton Works word processor soup entries have the following slots.

## **Slot descriptions**

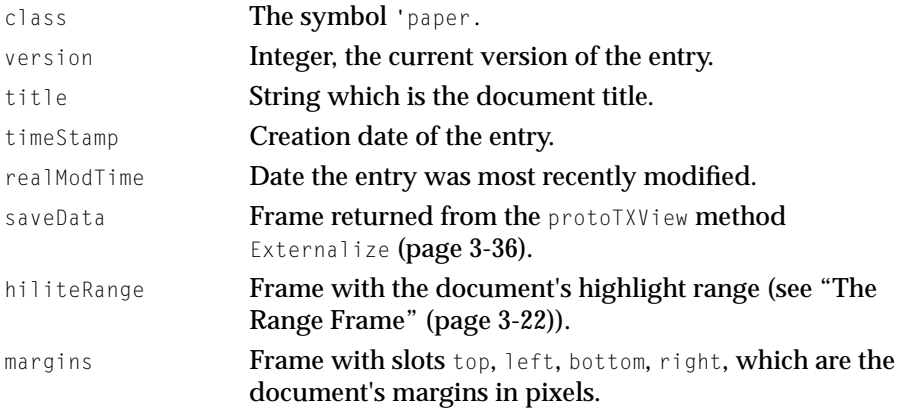

# New User Configuration Variables

The following user configuration variables are new to Newton 2.1 OS:

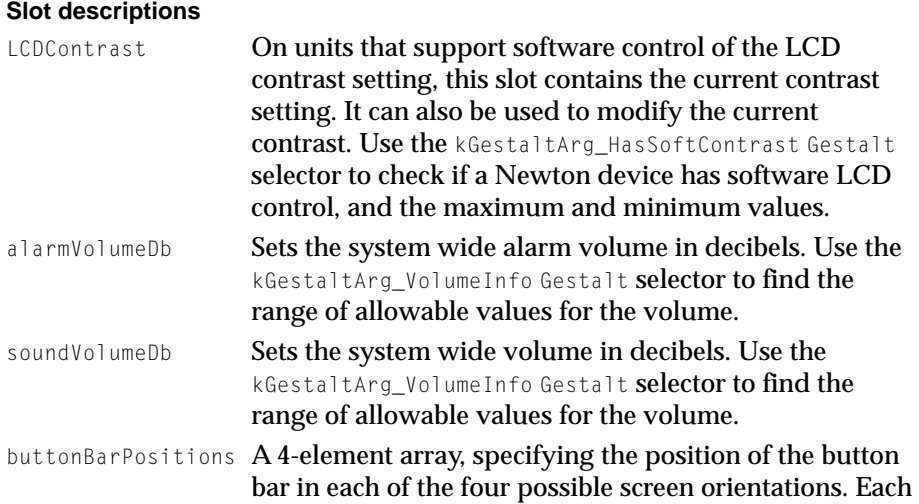

**11-18** Reference

element in the array can be either  $n<sub>i</sub>$ , specifying that the default setting should be used, or one of the following symbols: 'top, 'left, 'right, or 'bottom. The array elements are ordered using the screen

orientation constants as indices to this array, see ["Screen](#page-26-0)  [Orientation Constants" \(page 11-27\)](#page-26-0). That is, buttonBarPositions[kPortait] should hold information for the portrait screen orientation.

#### buttonBarControlsPositions

A 4-element array, specifying the position of the controls—overview button and scroll arrows—in each of the four screen orientations. Each array element can be nil, specifying that the default value be used, or the symbols 'top and 'bottom for when the button bar is on the left or right sides of the screen, or 'left and 'right for when the button bar is on the top or bottom of the screen.

The array elements are ordered using the screen orientation constants as indices to this array, see ["Screen](#page-26-0)  [Orientation Constants" \(page 11-27\)](#page-26-0). That is, buttonBarControlsPositions[kPortait] should hold information for the portrait screen orientation.

#### bellyButtonPositions

A 4-element array, specifying the position of the overview button relative to the scroll arrows in each of the four screen orientations. Each array element can be nil, specifying that the default value be used, or the symbols 'outside, 'inside, 'left, and 'right.

The array elements are ordered using the screen orientation constants as indices to this array, see ["Screen](#page-26-0)  [Orientation Constants" \(page 11-27\)](#page-26-0). That is, bellyButtonPositions[kPortait] **should hold** information for the portrait screen orientation.

#### buttonBarIconSpacingH

An integer specifying the number of pixels between icons in the button bar when the button bar is laid out horizontally — across the top or bottom of the screen.

Reference **11-19**

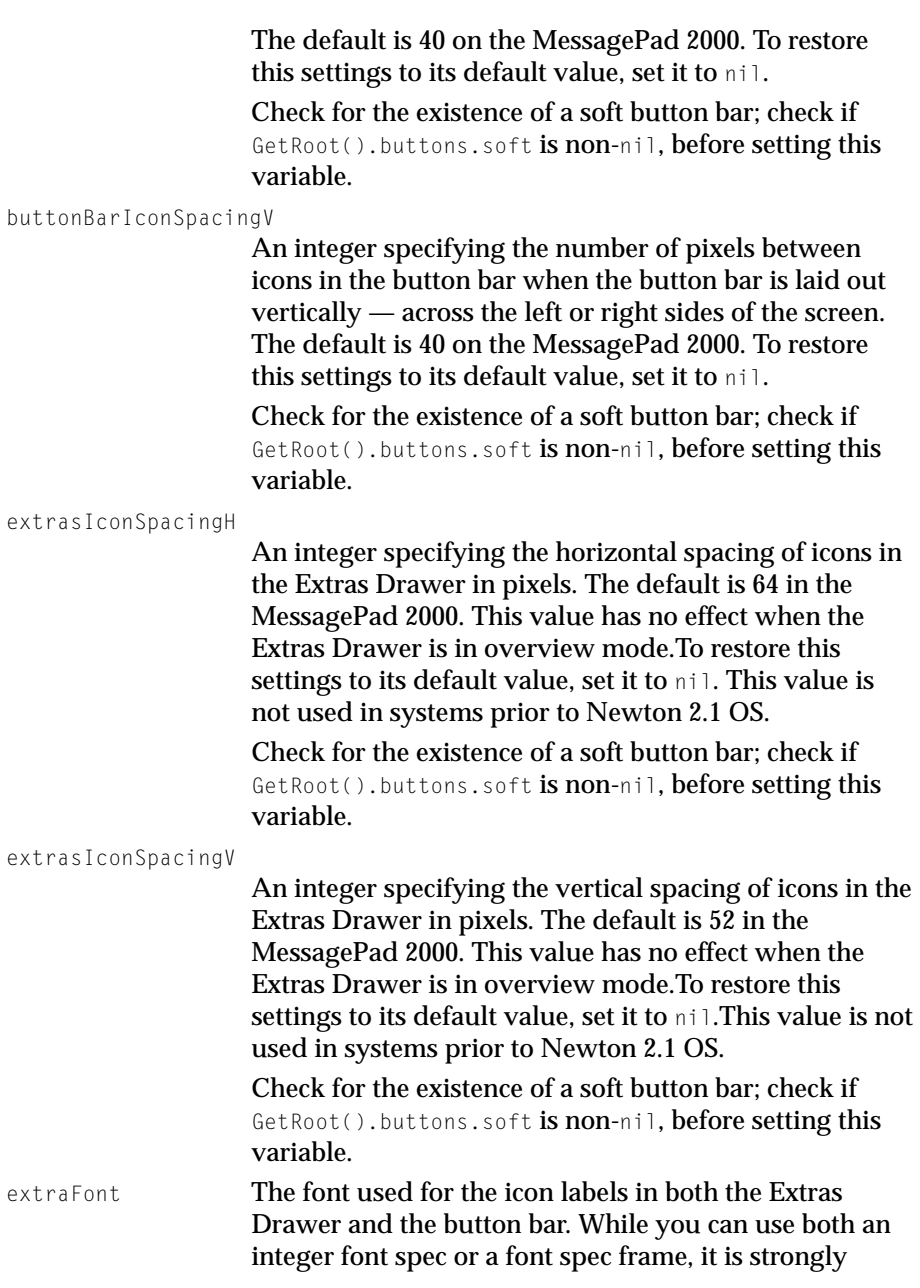

<span id="page-20-0"></span>recommended that you use only integer font specs, such as userFont9 + tsPlain or simpleFont9 + tsBold. Using the integer representation in this instance accomplishes two things: it reduces NewtonScript Heap usage and it restricts you to the set of built-in fonts. Using a font that's not in ROM is extremely dangerous, because the font could be removed. This information is stored in a soup. A user may be forced to do a hard reset in order to remove a bad font specification.

This value is not used in systems prior to Newton 2.1 OS.

# Dial-In Networks Access Frame

An access frame contains the following slots:

#### **Slot descriptions**

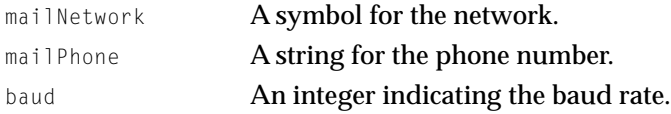

# Dial-In Networks Network Frame

A network frame contains the following slots:

## **Slot descriptions**

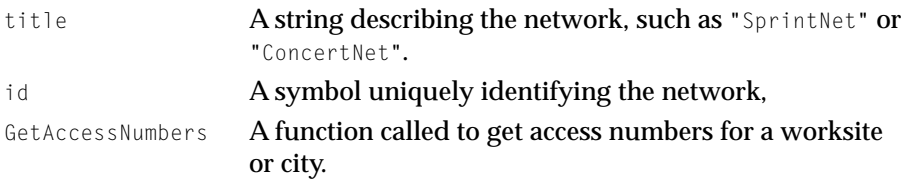

## **GetAccessNumbers 11**

*networkFrame*:GetAccessNumbers(*worksiteFrame*, *cityFrame*)

Called to retrieve an array of access numbers for a given worksite or city.

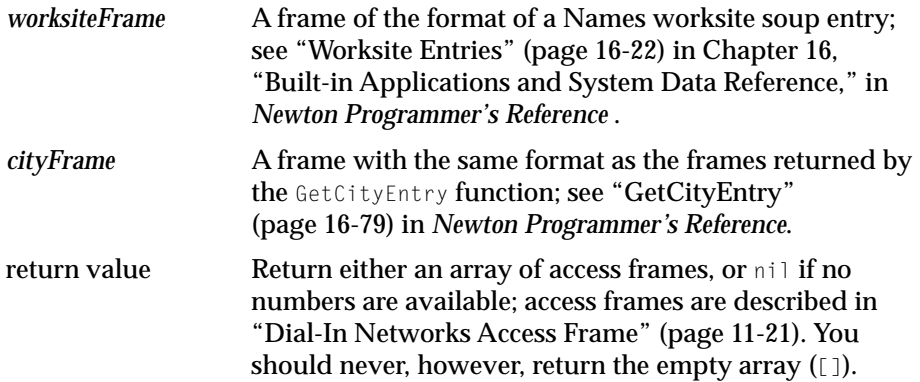

#### **DISCUSSION**

It is up to you to implement a mechanism to store and retrieve these access numbers. One possible implementation is to store a frame containing this data in your package. If this data needs to be dynamic, to add new access numbers for example, you will probably want to create a soup for this data.

# Protos **111 anos 111 anos 111 anos 111 anos 111 anos 111 anos 111 anos 111 anos 111 anos 111 anos 111 anos 111 anos**

This section describes protoPasswordSlip and protoBlindEntryLine.

# protoPasswordSlip

This proto allows the user to create a new password or enter an existing password without echoing the password in plain text. The typed keys appear as bullets in the input line. A view created from protoPasswordSlip is shown in [Figure 11-3](#page-22-0). Note that the slip does not include an embedded keyboard when created on a Newton device with a hardware keyboard attached.

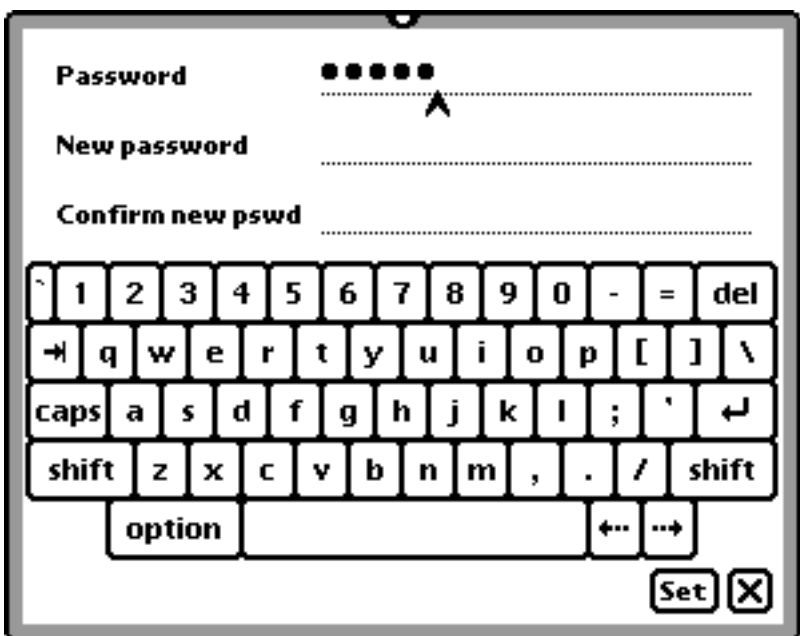

<span id="page-22-0"></span>**Figure 11-3** A view created from protoPasswordSlip

# **Note**

This proto exists in Newton 2.0 OS, but was not previously documented. ◆

This proto has one slot of interest:

## **Slot description**

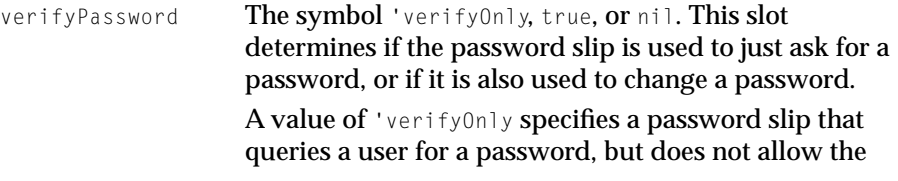

user to change the password. In this case, the slip includes only a "Password" entry line.

A value of true means the user is queried for the old password, and may also change the password. This is the default. In this case the slip has all three entry lines: "Password," "New Password," and "Confirm Password."

A value of nil means the user can change the password without entering the old one. In this case the slip includes only the "New Password" and "Confirm Password" entry lines.

This proto has the following methods of interest:

## **CurrentPassword 11**

*passwordSlip*:CurrentPassword()

Called to retrieve the current password.

return value  $\overline{A}$  string for the current password, or  $n \in I$  if there is no current password.

## **DISCUSSION**

You must supply this method. It is called when the proto needs to retrieve the current password in order to verify the entered password against it. If you stored the password in encrypted form, you should decrypt it before returning it.

## **SetPassword**

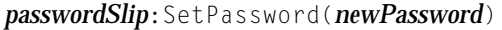

Called to set a new password.

*newPassword* A string, the new password to store.

return value You can return anything; it is ignored.

#### **DISCUSSION**

You must supply this method. It is called when the user sets a new password, so that you can store it.

Note that the password is a string in plain text, so for maximum security you should encrypt it before storing it.

#### **MatchPassword**

*passwordSlip*:MatchPassword(*newPassword*, *currentPassword*)

Called to verify that the correct password has been entered

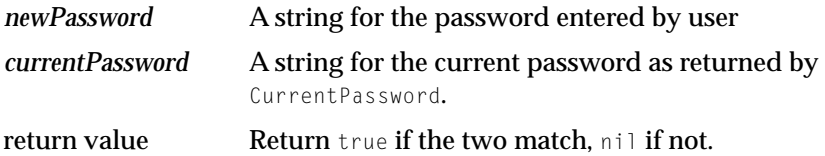

#### **DISCUSSION**

This method is supplied by protoPasswordSlip. You need to override it only if you want to compare the passwords using something other than a standard string comparison (BinEqual is used).

## **MatchedPassword**

*passwordSlip*:MatchedPassword()

Called if a valid password was entered.

return value You can return anything; it is ignored.

#### **DISCUSSION**

This method is supplied by protoPasswordSlip. However, you should override it, supplying code that performs whatever actions you want as a result of the user entering the correct password.

You must call the inherited MatchedPassword method to correctly close the password slip.

# protoBlindEntryLine

This proto allows text to be entered, without echoing the text back to the user. This proto is used in the protoPasswordSlip. It is shown in Figure 11-4

Figure 11-4 A view based on protoBlindEntryLine

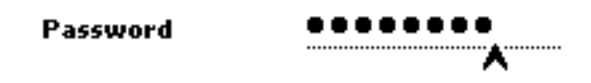

This proto has three slots of interest:

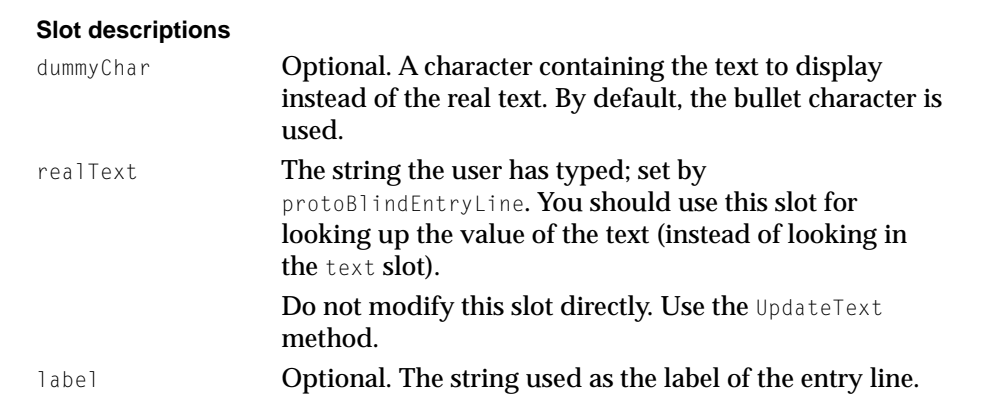

## **UpdateText**

*blindEntryLine*:UpdateText(*newText*)

Sets the value of the realText slot to the value in *newText*, and correctly updates the dummy string displayed to the user.

*newText* A string, the new value for the blind entry line. return value Undefined; do not rely on it.

## <span id="page-26-0"></span>**DISCUSSION**

This method is provided to give you the ability to programmatically set the value of the realText slot.

# **Constants**

# **Screen Orientation Constants**

The four screen orientation constants are shown in Figure 11-5.

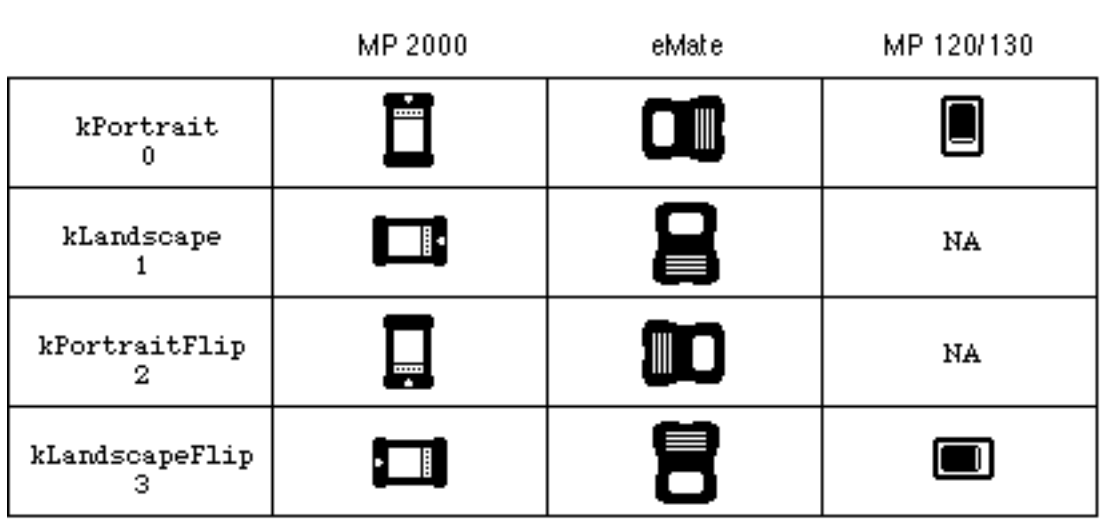

**Figure 11-5** Screen orientation constants

# Serial Communication Tool Sound Option

There is a new serial communication tool option for enabling sound pass-through using a PCMCIA card. Here is an example of what the option looks like:

```
local option := {
```
## Reference **11-27**

**Preliminary Draft. Apple Computer, Inc. 10/21/97**

```
type: 'option,
label: kCMOPCMCIAModemSound, //"msnd"
opCode: opSetRequired,
form: 'template,
result: nil,
data: {
       arglist: [nil],
       typelist: ['struct, 'boolean],
       },
}
```
The arglist value is either true or nil. If true, sound pass-through is enabled. If  $n$ il, sound pass-through is disabled.

You would normally use this option with a PCMCIA modem using the serial tool. The modem tool automatically enables sound pass-through, so you should not need to use this option with the modem tool.

This option should be used only after the serial endpoint has connected.

#### **Note**

Sound pass-through should be disabled before the endpoint is disconnected. If it is not, power consumption increases and the speaker emits an annoying sound.

Sound pass-through only works for PCMCIA cards which support it through the PCMCIA specification.

This option is for use only in Newton OS 2.1 and higher. ◆

# **Functions and Methods**

The following methods and functions are either new to Newton 2.1 OS, have changed since previous OS releases, or have existed but were not previously documented. Unless otherwise noted in the COMPATIBILTY section of a function's description, all functions described here are new to Newton 2.1 OS.

# Views and the contract of the contract of the contract of the contract of the contract of the contract of the contract of the contract of the contract of the contract of the contract of the contract of the contract of the

The following functions are related to views.

# **DragAndDrop**

*view*:DragAndDrop(*unit*, *dragBounds*, *pinBounds*, *copy*, *dragInfo*)

Starts the drag and drop process, returning when the dragged item(s) is dropped into a view or into the clipboard; it is usually called from a ViewClickScript.

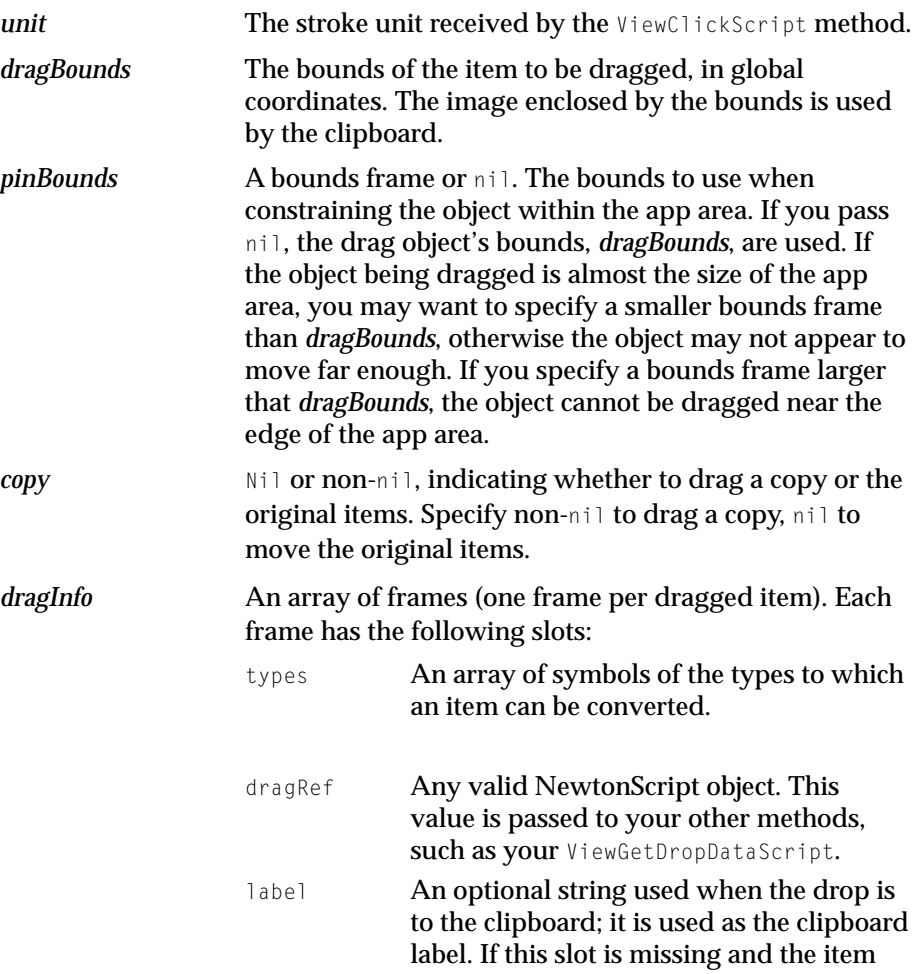

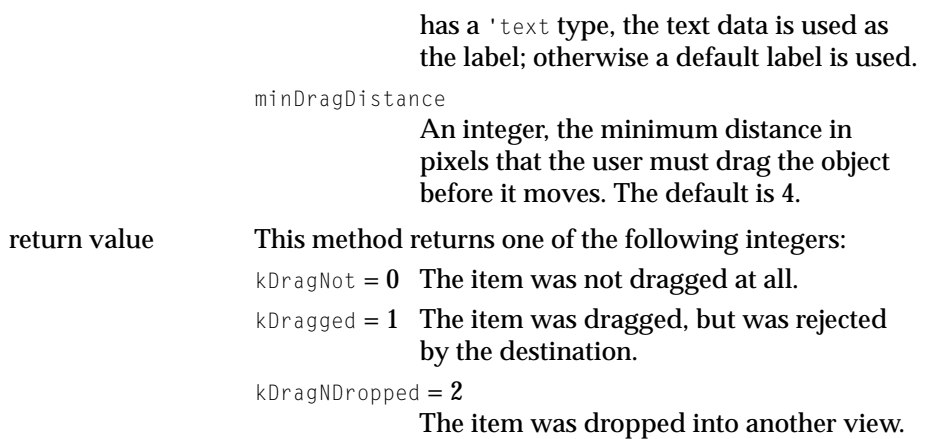

## **DISCUSSION**

The DragAndDrop method sends several messages to both the source view (the view from which DragAndDrop was sent) and the destination view (the view that will receive the items). If you want other views to be able to accept data, these views must implement all of the destination methods. If you have more than one view that can receive a drop, it is easier if you make one drop-aware proto and use it for your other views.

## **SEE ALSO**

For further information see "Dragging and Dropping with Views" (page 3-40) in *Newton Programmer's Guide*.

See also "DragAndDrop" (page 1-4).

## **COMPATIBILTY**

The *dragInfo* argument's minDragDistance slot is ignored in Newton operating systems prior to Newton 2.1.

# **DragAndDropLtd 11**

*view*:DragAndDropLtd(*unit*, *dragBounds*, *limitBounds*, *copy*, *dragInfo*) //platform file function

Starts the drag and drop process, returning when the dragged item(s) is dropped into a view or into the clipboard; it is usually called from a ViewClickScript.

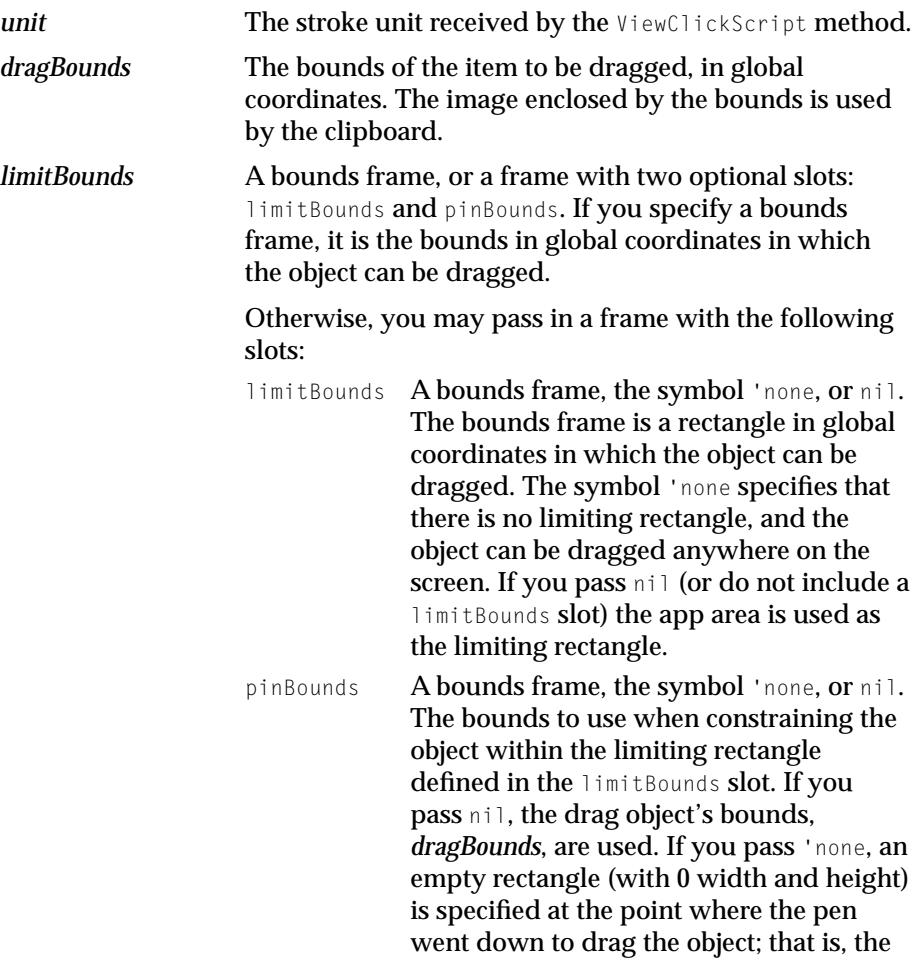

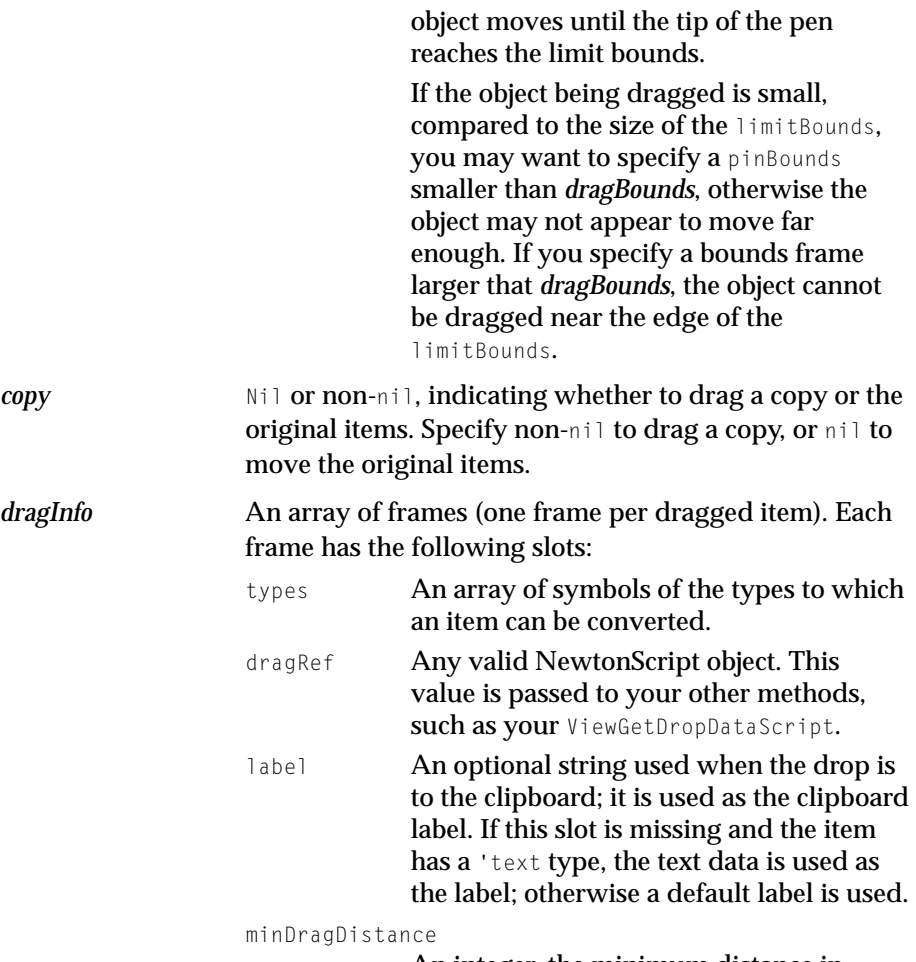

An integer, the minimum distance in

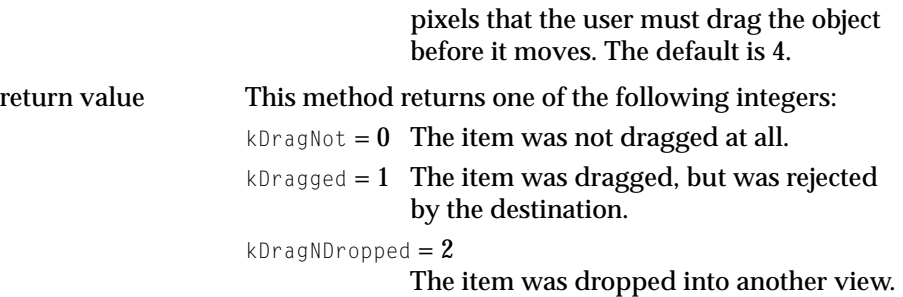

#### **IMPORTANT**

This function is not defined in all ROM versions and is supplied by the NTK Platform file. This implementation, as a global function, and not as a view method, requires an additional argument *view*, the view calling this function.

Call it using this syntax:

call kDragAndDropLtdFunc with (*view*, *unit*, *dragBounds*, *limitBounds*, *copy*, *dragInfo*));

◆

#### **DISCUSSION**

The DragAndDropLtd method sends several messages to both the source view (the view from which DragAndDropLtd was sent) and the destination view (the view that will receive the items). If you want other views to be able to accept data, these views must implement all of the destination methods. If you have more than one view that can receive a drop, it is easier if you make one drop-aware proto and use it for your other views.

#### **SEE ALSO**

This function is discussed in "DragAndDrop" (page 1-4) in Chapter 1, "NPG/NPR 2.0 Errata."

# **ViewAddDragInfoScript 11**

*view*:ViewAddDragInfoScript(*dragInfo*)

Called to retrieve data if the user presses the global command keys when your view is the key view, and your view has a hilitedData slot set to true.

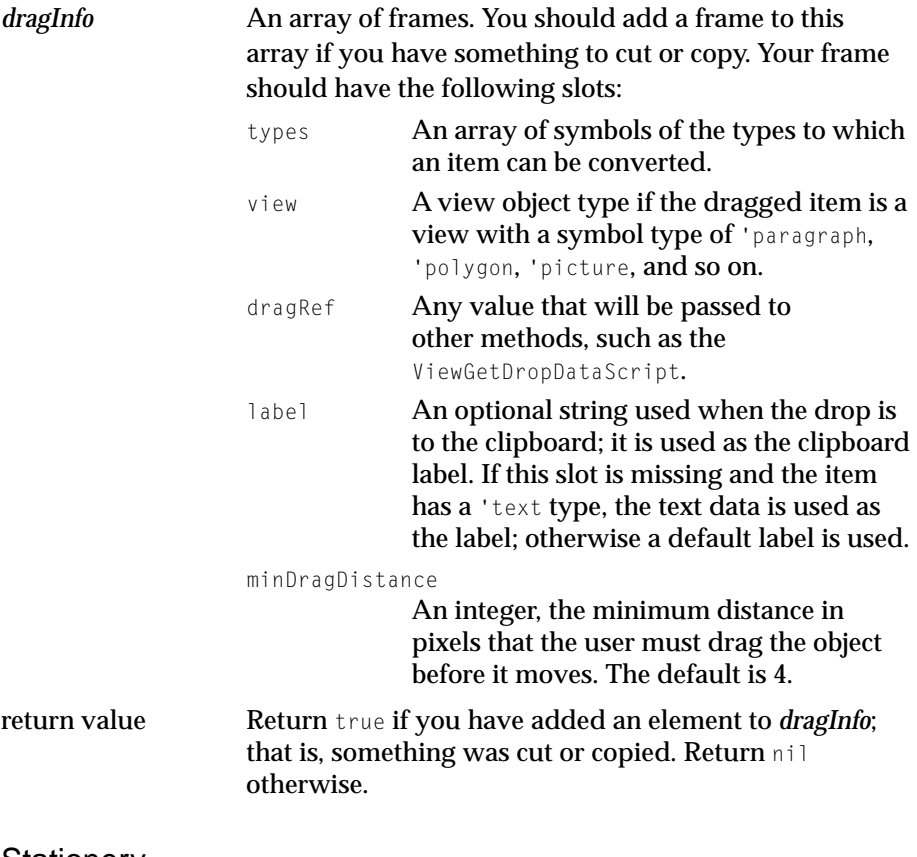

# Stationery

The following functions are related to stationery.

## $RegStationeryChange$

```
RegStationeryChange(regSymbol, functionBody)
```
Registers a function object to be executed when stationery is installed or removed.

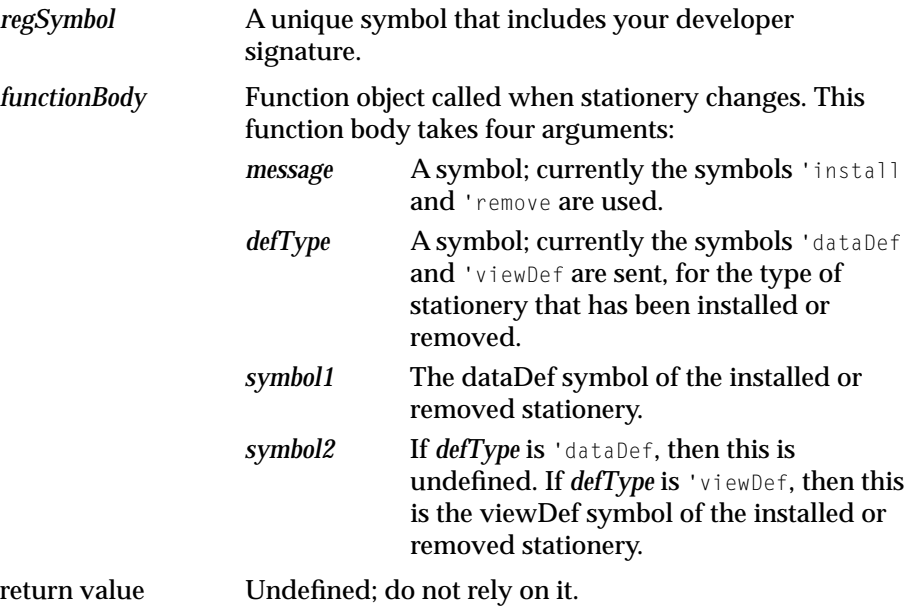

## **SPECIAL CONSIDERATIONS**

The function passed in the *functionBody* argument must not itself call RegStationeryChange or UnregStationeryChange.

# **UnRegStationeryChange**

UnRegStationeryChange(*regSymbol*)

Unregisters a function body previously registered using RegStationeryChange.

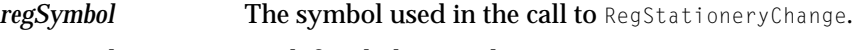

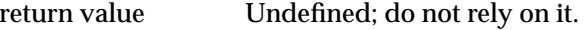

# Text and the state of the state of the state of the state of the state of the state of the state of the state of the state of the state of the state of the state of the state of the state of the state of the state of the s

The following function is related to text handling.

## **MakeFontMenu**

MakeFontMenu(*font*, *families*, *sizes*, *styles*)

Creates an array of font menu items, including font families, sizes, and styles.

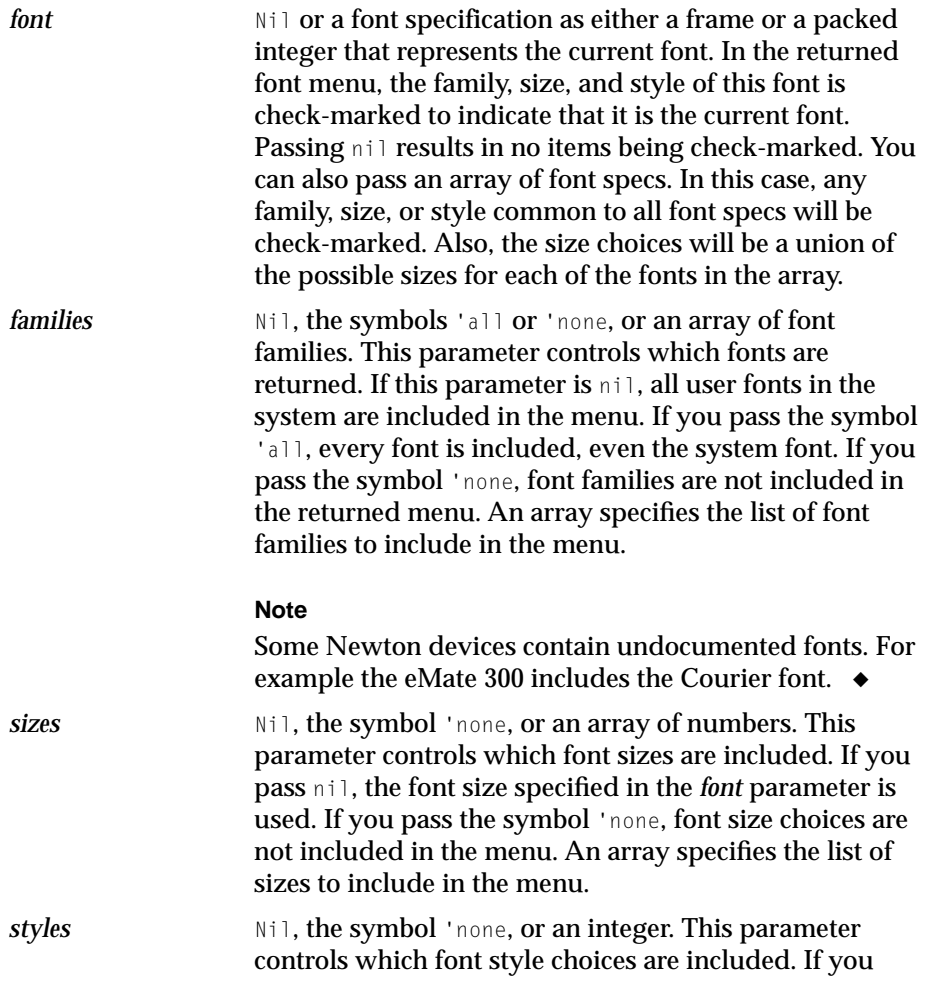

**11-36** Reference

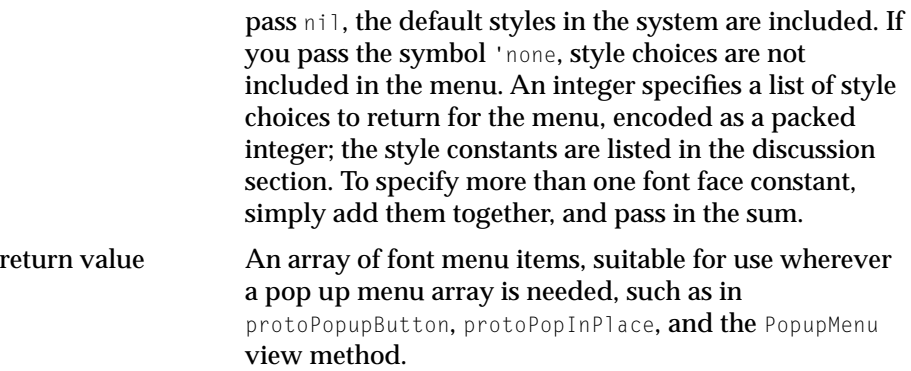

#### **DISCUSSION**

Use these constants to specify the font style in NewtonScript font frames.

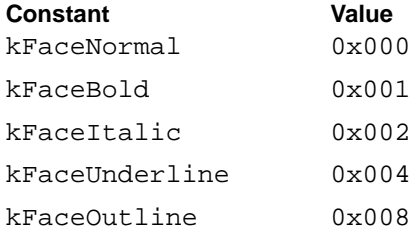

Presently, the *styles* argument ignores the constants kFaceSuperscript and kFaceSubscript, which are otherwise valid font style constants.

# Recognition

The following functions are related to recognition.

## **RecognizeTextInStyles 11**

RecognizeTextInStyles(*textFrame*, *defaultFontSpec*)

Translates the ink words in a frame containing a combination of raw ink and text.

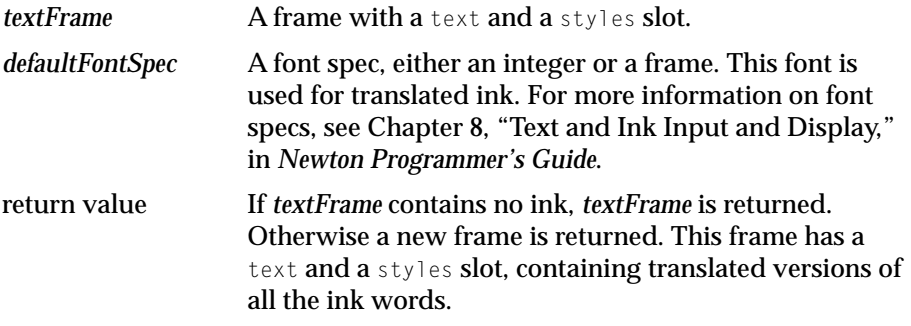

## **DISCUSSION**

The highest confidence match for each ink word is returned.

## **RecognizeInkWord 11**

RecognizeInkWord(*inkWord*)

Returns an array of translation options for an ink word.

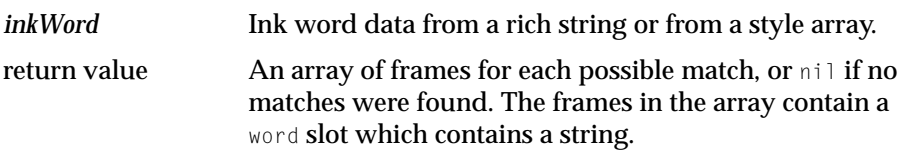

## **DISCUSSION**

The array returned is sorted such that higher confidence matches are earlier in the array; that is the first element is the highest confidence match.

# **System Services**

The following functions are related to system services.

**11-38** Reference

# **BatteryStatus**

```
BatteryStatus(which)
```
Returns a status frame for the specified battery.

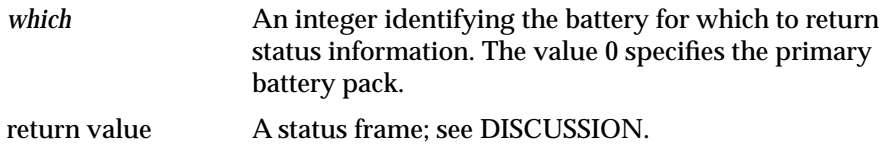

#### **DISCUSSION**

The status frame returned contains the following slots:

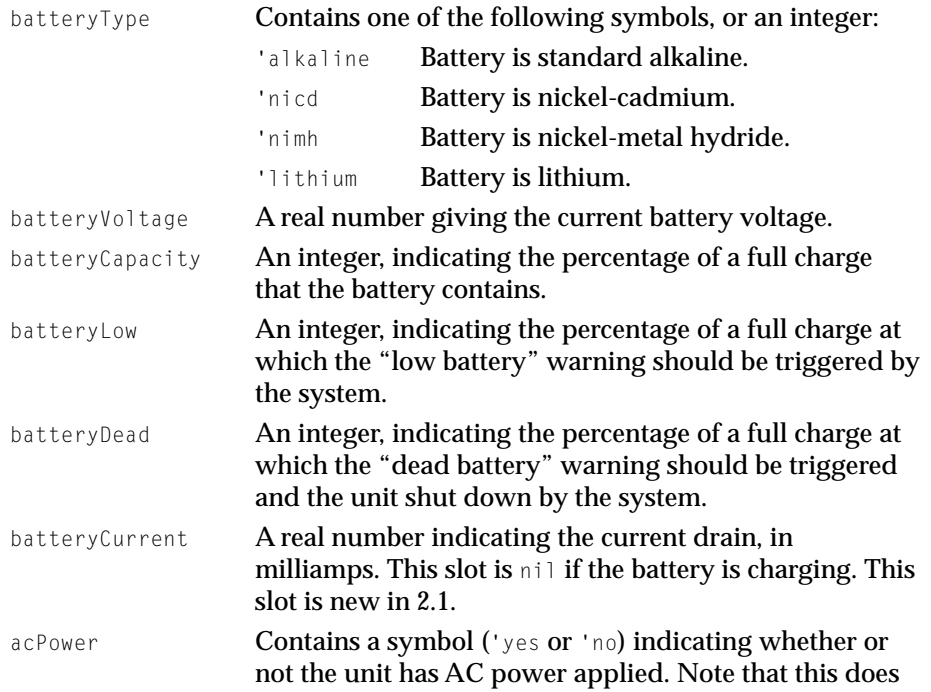

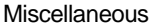

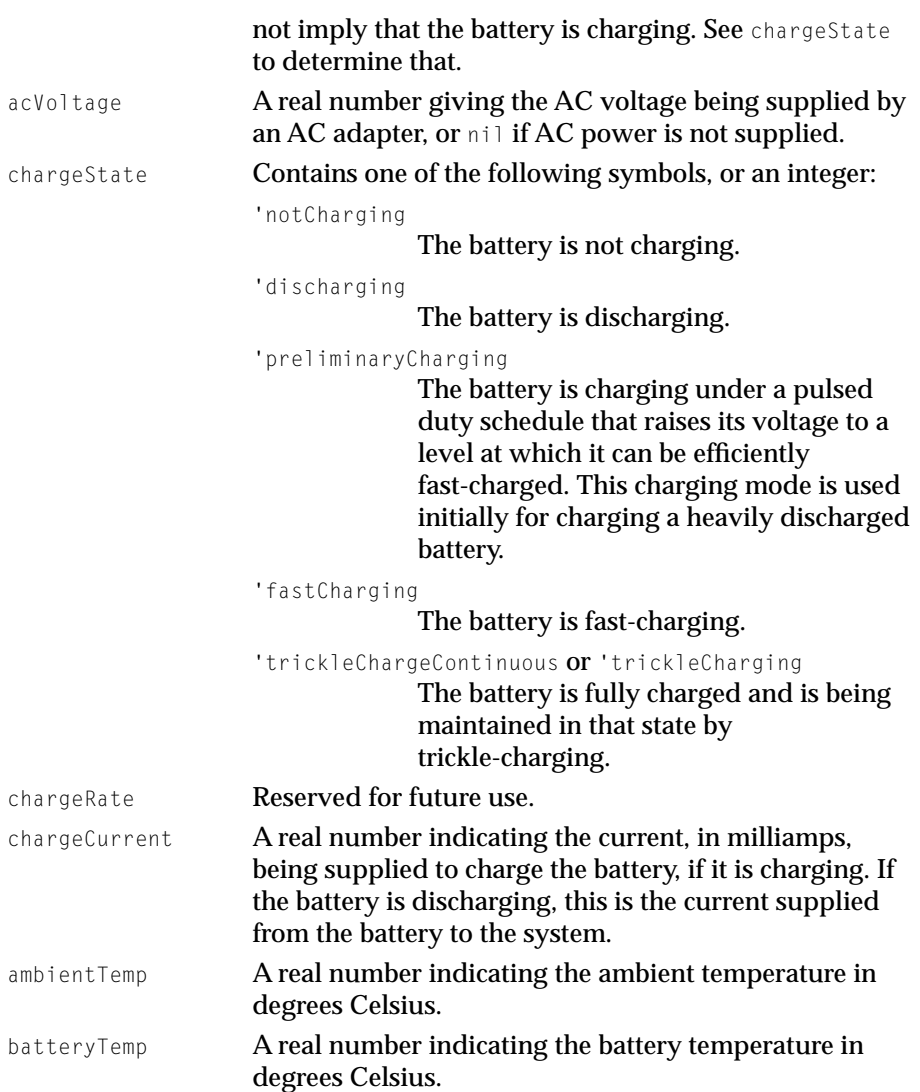

#### **Note**

A nil value for a slot means the underlying hardware cannot supply this information. The slots containing symbol values (batteryType, chargeState, acPower) may contain integers if the battery driver returned something other than the values listed here. ◆

## **COMPATIBILITY**

The return value of this function is changed from its Newton 2.0 OS implementation. The batteryCurrent slot is new and the possible symbol values for the chargeState slot are different.

# Built-in Applications and System Data

The following functions are related to built-in applications and system data.

## **GetPartEntryData 11**

*extrasDrawer*:GetPartEntryData(*entry*) //platform file function

Returns a frame containing information about an Extras Drawer part entry.

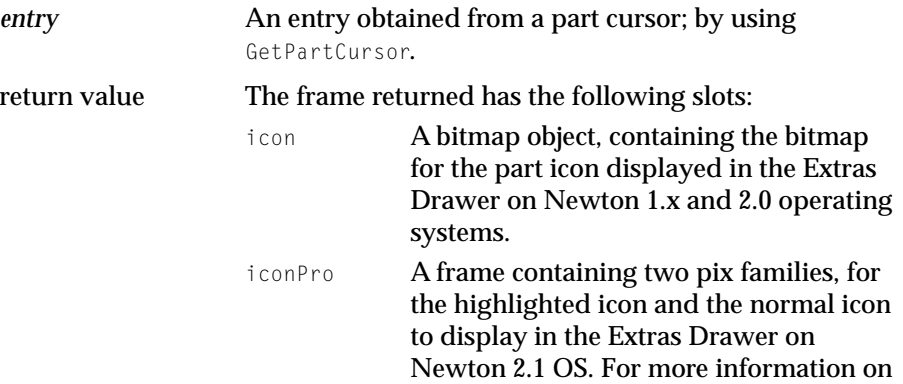

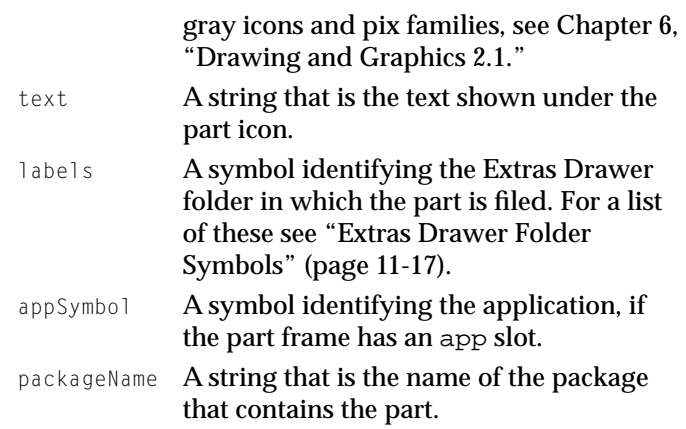

## **COMPATIBILITY**

The return value of this function is changed from its Newton 2.0 OS implementation. The iconPro slot is new for the Newton 2.1 OS.

## **IMPORTANT**

This function is not defined in all ROM versions and is supplied by the NTK Platform file. Call it using this syntax:

call kGetPartEntryDataFunc with (*entry*);

Note that this function is implemented in ROM on Newton 2.1 units, so you can call it directly if your application runs only on the Newton 2.1 OS. ◆

## **SetEntryAlarm 11**

## *calendar*:SetEntryAlarm(*mtgText*,*mtgStartDate*,*minutesOrDaysBefore*)

Sets an alarm for the meeting or event with the given text at the given date and time. If the meeting or event is an instance of a repeating meeting or event, the alarm is set for all instances of the repeating meeting or event.

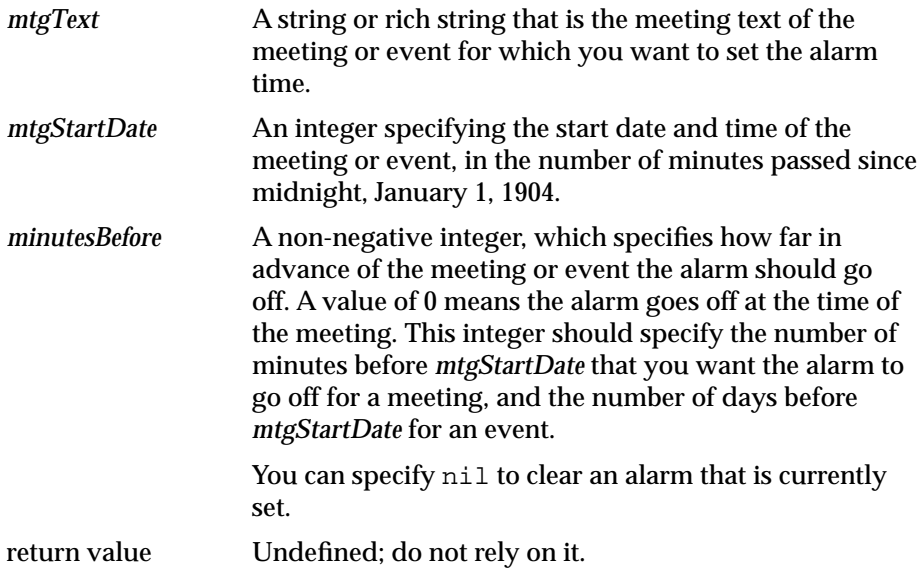

## **COMPATIBILITY**

The version of this function available on Newton 2.0 OS can only be used for meetings. The kSetEventAlarmFunc function exists in the 2.0 platform file to set alarms for events.

## **SetUserConfigEnMasse**

SetUserConfigEnMasse(*changeSym*, *changeFrame*)

Sets one or more user configuration variables and broadcasts changes.

*changeSym* A symbol passed to functions registered for notification of user configuration changes. This symbol should be one of the slot names in *changeFrame*. Some functions

Reference **11-43 Preliminary Draft. Apple Computer, Inc. 10/21/97**

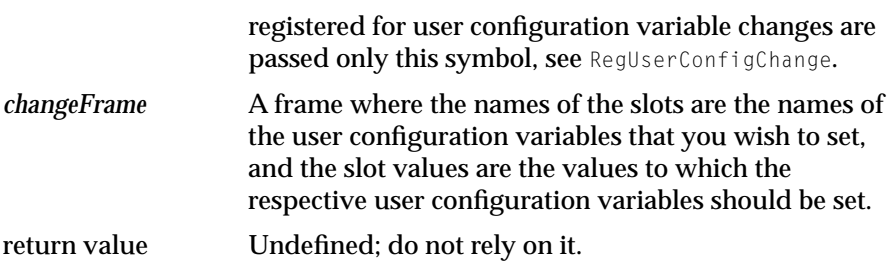

## **DISCUSSION**

Changes are broadcasted to functions registered via the RegUserConfigChange function.

# $RegUserConfigChange$

RegUserConfigChange(*callBackID*, *callBackFn*)

Registers a function object to be called each time a user configuration variable changes.

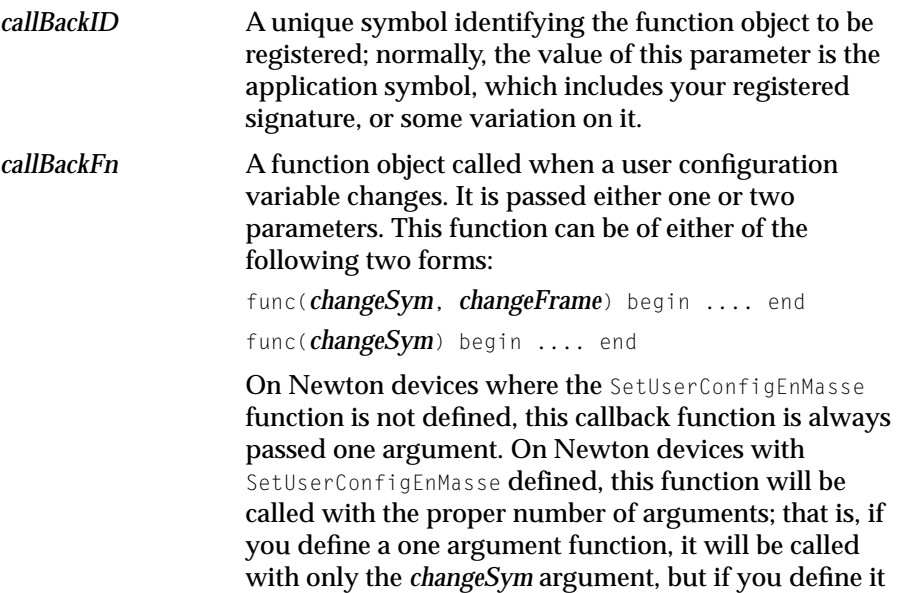

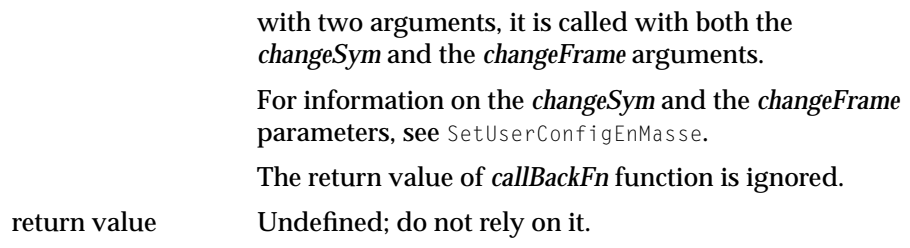

#### **DISCUSSION**

Note that it is up to the application that changed one of these variables to broadcast the change. This is not something that you need to worry about, since the SetUserConfig and SetUserConfigEnMasse functions always broadcast the changes. Also note that the system may change, and broadcast the change of, certain undocumented user configuration variables; you should ignore these symbols.

#### **SPECIAL CONSIDERATIONS**

The function *callBackFn* must not call the RegUserConfigChange or UnRegUserConfigChange functions.

#### **COMPATIBITLY**

This function exists in Newton 2.0 OS.

## **KillStdButtonBar**

KillStdButtonBar(*buttonBarParams*)

Closes (or restores) the standard button bar, and reserves screen area for a new one.

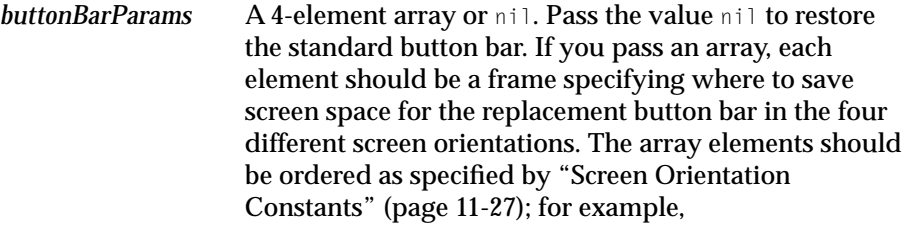

Reference **11-45**

**buttonBarParams**[kPortait] should hold information for the portrait screen orientation.

These frames should have the following slots:

buttonBarPosition

Required. One of the following symbols: 'top, 'bottom, 'right, 'left, or 'none. These symbols specify where to reserve space for the replacement button bar. Specify 'none if you do not wish to reserve this space.

buttonBarThickness

An integer specifying how much space to save for the button bar in pixels. You may not omit this slot, unless buttonBarPosition is set to 'none.

return value Undefined; do not rely on it.

## **DISCUSSION**

If the application area becomes less than 320 pixels high as a result of a call to KillStdButtonBar, views without a ReorientToScreen method cannot open.

## **GetPartEntries**

## *buttonBar*:GetPartEntries()

Returns the part entries of all icons in the button bar.

return value A frame with the following two slots, fixed and mobile. Both of these slots contain an array of part entries. The icons of the part entries in fixed cannot be moved by dragging. Similarly, the icons of the part entries in mobile can be moved. The ordering of these arrays is important; it determines the order of the icons in the button bar.

#### **DISCUSSION**

You must not modify the part entries in any way. To obtain information from a part entry, use the Extras Drawer GetPartEntryData method.

To send the GetPartEntries method, use code such as the following:

```
local bb := GetRoot().Buttons;
if (bb.soft) then bb:GetPartEntries();
```
## **Reconfigure**

```
buttonBar:Reconfigure(newSetup)
```
Reconfigures the button bar.

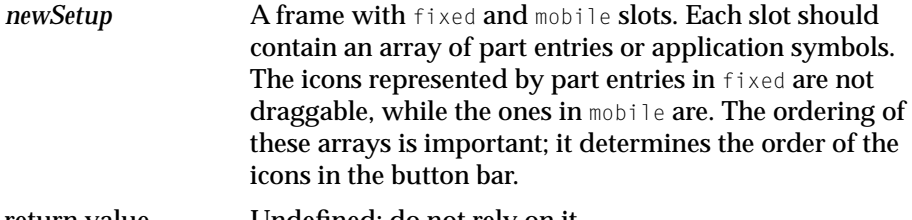

return value Undefined; do not rely on it.

#### **DISCUSSION**

To send this method, use code such as the following:

```
local bb := GetRoot().Buttons;
if (bb.soft) then bb:Reconfigure(newSetup);
```
## **IconCapacity**

```
buttonBar:IconCapacity()
```
Returns the number of icons the button bar can currently hold.

return value An integer, the maximum number of icons.

#### **DISCUSSION**

To send this method use code such as the following:

```
local bb := GetRoot().Buttons;
if (bb.soft) then bb:IconCapacity();
```
## Reference **11-47**

**Preliminary Draft. Apple Computer, Inc. 10/21/97**

# **Transports**

The following functions are related to transports.

## **DeleteItem 11**

*transport*:DeleteItem(*item*)

Deletes an item from the In/Out Box.

*item* The item to delete. This is an item frame from the In Box. return value Undefined; do not rely on it.

## **DeleteRemoteItems 11**

#### *transport*:DeleteRemoteItems()

Causes the transport to delete from the In/Out Box all remote items that have not been fully downloaded.

return value Undefined; do not rely on it.

## **DISCUSSION**

Typically, you use the DeleteRemoteItems method after the transport disconnects, to remove from the In/Out Box all remote items that the user chose not to retrieve fully. This method removes all items whose remote slot is set to true.

## **COMPATIBILITY**

This 2.1 method replaces the 2.0 method *ownerApp*: RemoveTempItems. If you are writing an application for 2.1 only, then you should use this method instead of *ownerApp*:RemoveTempItems.

## **RefreshOwner**

*transport*:RefreshOwner()

Causes the transport owner (typically the In/Out Box) to refresh the view of the in box.

return value Undefined; do not rely on it.

**11-48** Reference

#### **DISCUSSION**

You use RefreshOwner to refresh the in box view after remote items are fully retrieved and after remote items that are not fully retrieved are deleted.

#### **COMPATIBILITY**

This 2.1 transport method replaces the 2.0 method *ownerApp*:Refresh. If you are writing an application for 2.1 only, then you should use this method instead of *ownerApp*:Refresh.

## Dial-In Networks

The following functions are related to dial-in network support.

#### **RegDialinNetwork**

RegDialinNetwork(*networkSym*, *networkFrame*)

Registers a new dial-in network with the system.

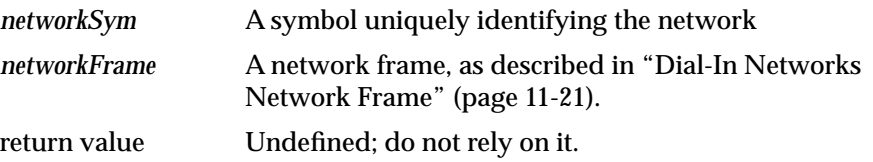

#### **DISCUSSION**

This function should usually be called from your part's InstallScript, as in the following code sample:

```
DefineGlobalConstant ( 'dudeNetFrame,
                {
                    title: "DudeNet",
                    id: 'dudeNet,
                     GetAccessNumbers: func(worksite,city)
                             begin
                                 local result := \lceil \cdot \rceil:
                                 if worksite then
                                     AddArraySlot (
                                              result,
                                              {
                                              mailPhone:"111-1111",
```
Reference **11-49**

**Preliminary Draft. Apple Computer, Inc. 10/21/97**

```
mailNetwork: 'dudeNet,
                                           baud: 9600
                                            }
                                    )
                                if city then
                                   AddArraySlot (
                                       result,
                                        {
                                           mailPhone:"222-2222",
                                           mailNetwork: 'dudeNet,
                                           baud: 2400
                                        }
                                    \lambdaresult;
                           end
                }
            );
partData := \{\};InstallScript := func(partFrame,removeFrame) //auto part
   begin
       call kRegDialinNetworkFunc with ('dudeNet,dudeNetFrame);
   end;
```
## **UnRegDialinNetwork**

UnRegDialinNetwork(*networkSym*)

Unregisters a dial-in network that had been registered with a call to RegDialinNetwork.

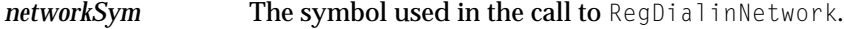

return value Undefined; do not rely on it.

#### **DISCUSSION**

This function should usually be called from your part's RemoveScript.

## **GetLocAccessNums 11**

```
GetLocAccessNums(entry, which)
```
Retrieves an array of access frames given a location frame and an array of dial-in network symbols to look for.

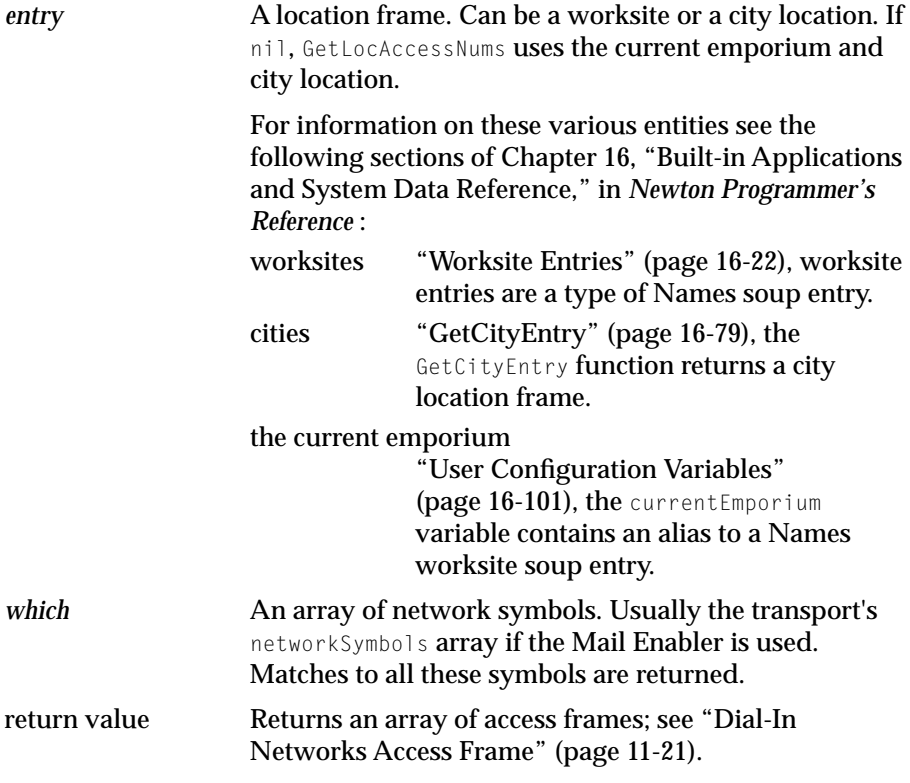

## **Note**

If the mail transport does not contain the *networkSym* for the dial-in network within its networkSymbols slot, the network phone numbers will not appear in the connection slip. ◆

## $GetAllDialinNetworks$

GetAllDialinNetworks()

Returns an array of all the dial-in network frames registered in the system.

return value An array of network frames, see ["Dial-In Networks](#page-20-0)  [Network Frame" \(page 11-21\)](#page-20-0).

## $GetDialinNetwork$

GetDialinNetwork(*networkSym*)

Returns the dial-in network frame that corresponds to *networkSym*.

*networkSym* The symbol of the network whose frame to return.

return value A network frame; see "Dial-In Networks Network [Frame" \(page 11-21\).](#page-20-0)

# **Utility Functions**

The following functions are miscellaneous utility functions.

# **GetClipboard 11**

GetClipboard()

Returns the contents of the clipboard.

return value  $\overline{A}$  clipboard data frame, or  $n \in \mathbb{N}$  if the clipboard is empty. Clipboard data frames are described in ["Clipboard](#page-14-0)  [Frame" \(page 11-15\).](#page-14-0)

# **SetClipboard**

SetClipboard(*clipboardData*)

Sets the contents of the clipboard.

*clipboardData* A clipboard data frame, as described in ["Clipboard](#page-14-0)  [Frame" \(page 11-15\),](#page-14-0) or nil to clear the clipboard. In

addition to the slots in a normal clipboard data frame, you may include an xy slot in *clipboardData*:

 $xy$  A frame with two slots  $x$  and  $y$ . Each slot contains an integer specifying the offset from the origin, in global coordinates, of the label's position on the screen. By default, the clipboard label is placed on the left side of the screen, a little below the top.

return value Undefined; do not rely on it.

#### **DISCUSSION**

You can use this function to perform a paste. Use GetClipboard to get the contents, then call SetClipboard with nil to clear the clipboard.

#### **ROM\_GetSerialNumber 11**

```
ROM_GetSerialNumber()
```
Returns the unique hardware serial number of a Newton device.

return value An 8 byte binary object containing the Newton device's serial number.

#### **DISCUSSION**

This function is not defined in neither Newton 1.x nor 2.0 OS. You should wrap the call to this function in a try...onException block, as in the following example:

```
local sn;
try
   sn := call ROM GetSerialNumber with ()
onException |evt.ex| do
     nil;
if sn then
   // ...
```
The serial number returned in ROM is not the same as the serial number stamped on the Newton device. The ROM serial number is intended for use by programmers.

The StrHexDump and ExtractByte functions are designed to read binary objects.

## **ImportDisabled 11**

*partFrame*:ImportDisabled(*unitName*, *majorVersion*, *minorVersion*)

Called after an imported unit has been deactivated to perform housekeeping.

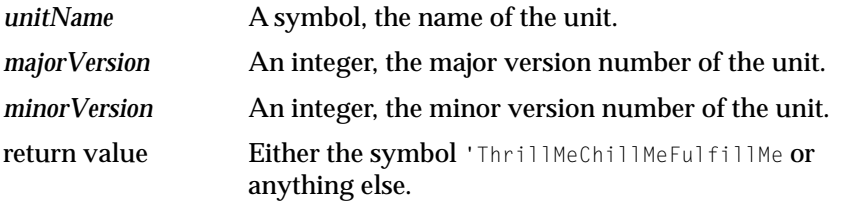

#### **DISCUSSION**

The part should deal with the situation as gracefully as possible. For example, you could use alternative data, or put up a message slip with the Notify method and/or close your application.

If you return the symbol 'ThrillMeChillMeFulfillMe, the system attempts to re-resolve the imports. For example, if version 2 of unit foo is disabled and your package's ImportDisabled script returns 'ThrillMeChillMeFulfillMe, the system looks for other versions of the objects in the unit foo.

#### **COMPATIBILITY**

Newton 2.0 OS sends this message, but ignores the return value.

## **LegalOrientations**

#### LegalOrientations()

Returns the legal values for screen orientations on the Newton device.

return value An array of integers; possible values are listed in ["Screen Orientation Constants" \(page 11-27\).](#page-26-0)

**11-54** Reference

#### **COMPATIBILITY**

This function is supported in Newton OS 2.0. On the MessagePad 120 and 130 units, the only possible return values are kPortrait (0) and kLandscapeFlip (3).

## **SetScreenOrientation**

SetScreenOrientation(*orientation*)

Sets the screen orientation.

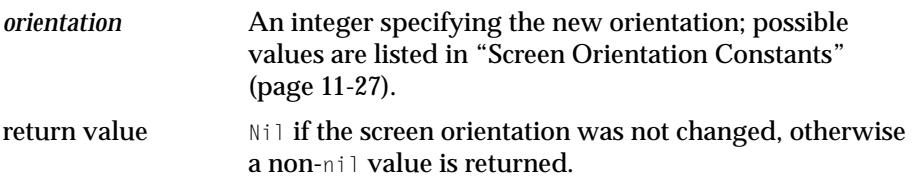

### **DISCUSSION**

This function requests the system to rotate the screen to the desired orientation. The user may be prompted if particular applications do not support the new orientation.

## **GetAppParams 11**

GetAppParams()

Returns a frame containing information about the screen size and other system configuration items.

return value A frame with the following slots:

appAreaTop The y coordinate of the top-left corner of the application area. Children of the root

view are always opened relative to the application area. This value is always 0. appAreaLeft The x coordinate of the top-left corner of the application area. This value is always 0. appAreaWidth The width of the screen in pixels. appAreaHeight The height of the screen in pixels. buttonBarPosition A symbol, either 'top, 'left, 'bottom, 'right, or 'none indicating where the button bar is, if there is one. This is useful if you want to locate your application flush against the button bar. appAreaGlobalTop The y coordinate of the top of the application area in global coordinates. appAreaGlobalLeft The x coordinate of the left of the application area in global coordinates.

buttonBarBounds

If there is a soft button bar this slot contains its view bounds.

#### **COMPATIBILITY**

Versions of this function previous to Newton 2.1 OS return a frame without the appAreaGlobalTop, appAreaGlobalLeft, and buttonBarBounds slots.

#### **Gestalt 1111**

Gestalt(*selector*)

Returns information about the Newton system; the type of information returned depends on the value of the *selector* parameter.

*selector* A constant that specifies the type of information that is returned on the system. The following values are

**11-56** Reference

currently allowed: kGestalt\_SystemInfo, kGestalt\_Backlight, kGestaltArg\_HasSoftContrast, and kGestaltArg\_VolumeInfo.

return value Depends on *selector*, see DISCUSSION.

#### **DISCUSSION**

The return value of this function depends on the value of *selector*, as follows:

■ If *selector* is kGestalt\_SystemInfo, Gestalt returns a frame with the following slots:

## **Slot Descriptions**

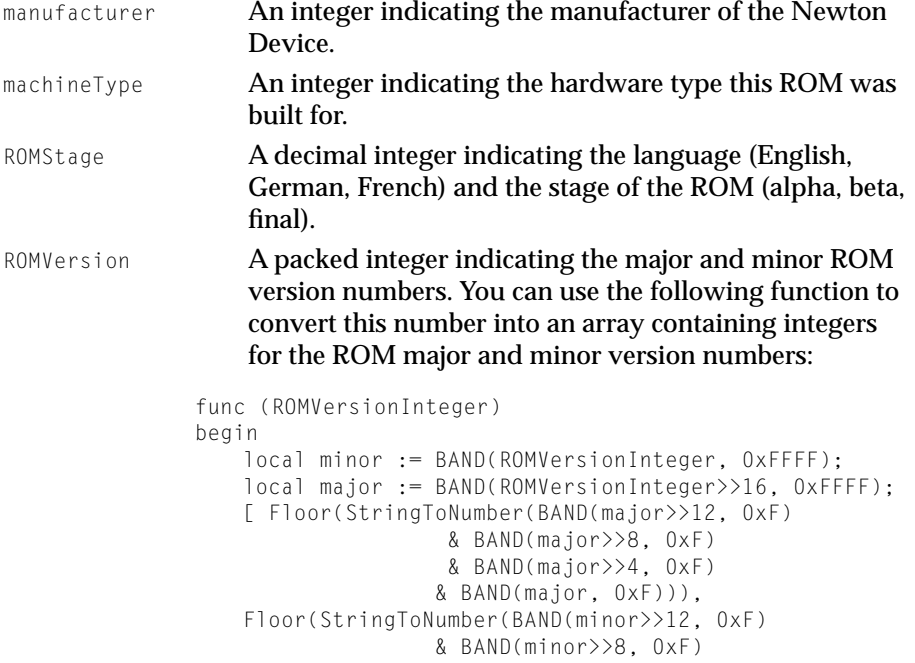

# & BAND(minor>>4, 0xF)

& BAND(minor, 0xF)))]

end

Here is another example of code to test if your Newton is running OS 2.x. The following expression evaluates to a non-nil value if the major version is 2:

BAND((Gestalt(kGestalt\_SystemInfo).ROMVersion)>>16, 0xFFFF) = 0x0002

#### **IMPORTANT**

Do not assume that if the Newton is running version 2.0 or later that a particular feature exists. You still need to test the Newton to make sure the feature exists. ◆

#### **Note**

The machineType, ROMStage and ROMVersion slots provide internal configuration information and should not be relied on. ◆

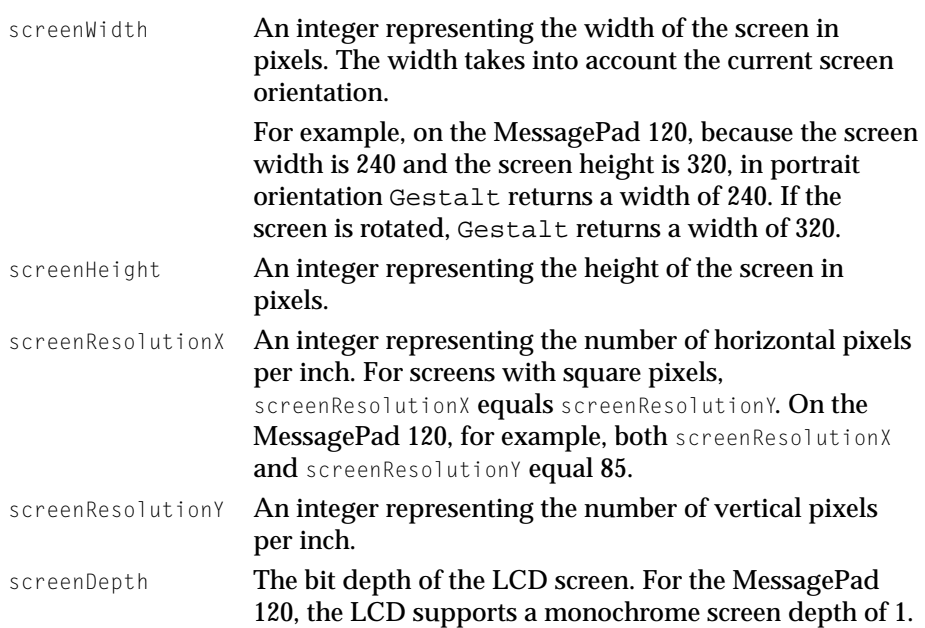

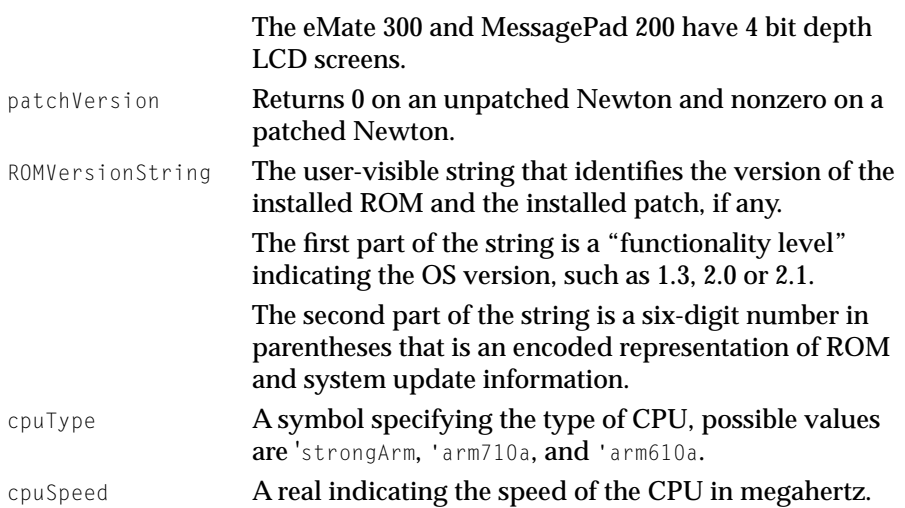

■ If *selector* is kGestalt\_Backlight, Gestalt returns either nil, indicating the unit does not have backlight hardware, or a one element array. If an array is returned, the unique element contains either nil or a non-nil value, indicating whether backlight hardware is present.

The following code correctly tests if a unit has a backlight:

```
local result := Gestalt(kGestalt_Backlight);
if result and result[0] then
     // unit has backlighting
else
     // unit does not have backlighting
```
■ If *selector* is kGestaltArg\_HasSoftContrast, Gestalt returns either nil, or a 3-element array of the following form:

[*hasSoftContrast*, *minContrast*, *maxContrast*]

## **Array Element Descriptions**

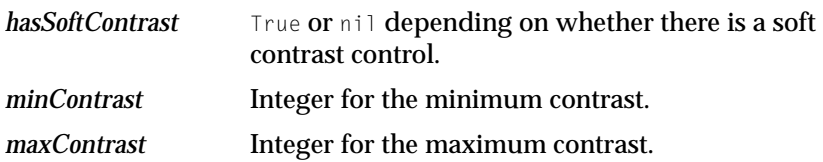

You can use the values returned by this selector to set the LCDContrast user configuration variable.

■ If *selector* is kGestaltArg\_VolumeInfo, Gestalt returns either nil, or a 7-element array of the following form:

[*hasInput*, *hasOutput*, *hardwareVolControl*, *headphoneJack*, *minAudibleDB*, *numDVLevels*, *devicesBitfield*]

## **Array Element Descriptions**

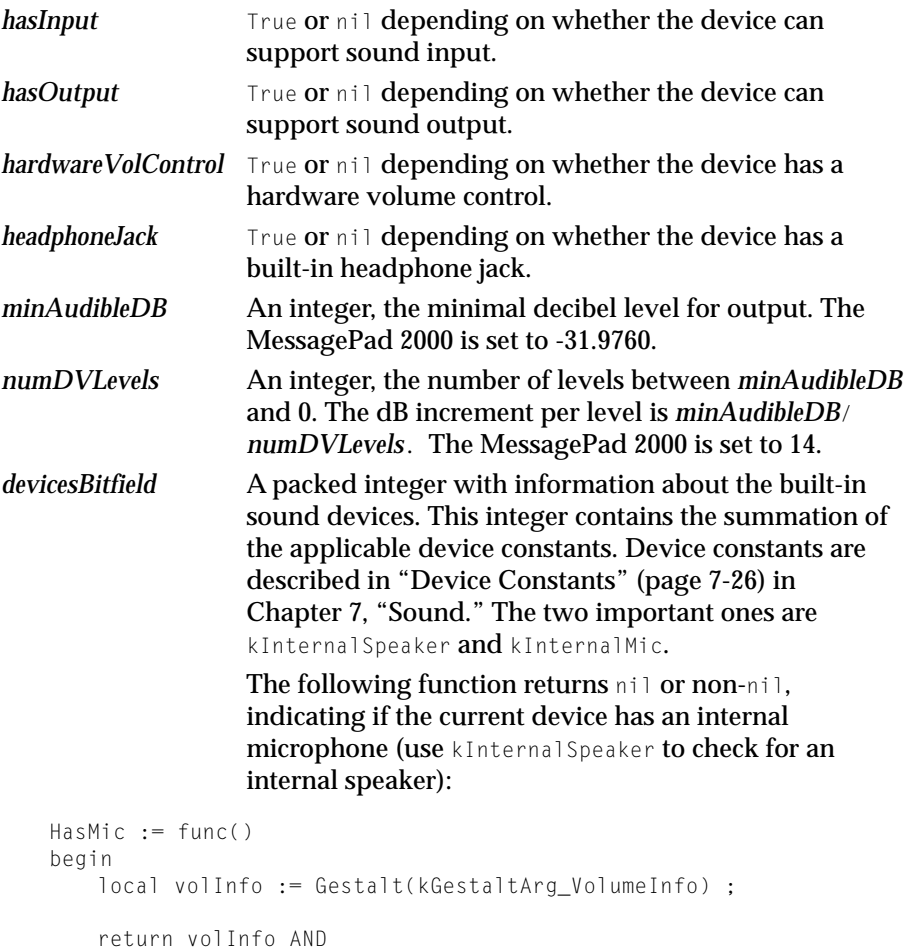

**11-60** Reference

**Preliminary Draft. Apple Computer, Inc. 10/21/97**

```
(BAND(volInfo[6], kInternalMic) <> 0);
end
```
## **COMPATIBILITY**

The kGestalt\_Backlight and kGestaltArg\_VolumeInfo selectors are not supported on 2.0 devices.

## **TimeFrameStr**

TimeFrameStr(*timeFrame*, *timeStrSpec*)

Returns a string representation of the time *timeFrame*, in the specified format.

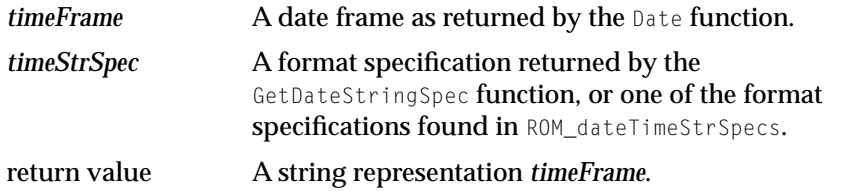

#### **DISCUSSION**

This function is similar to the TimeStr function. TimeStr is passed in the time as an integer, in minutes. Thus, when a format spec is provided that requires seconds, TimeStr returns a string with 00 as the seconds value. TimeFrameStr, on the other hand, since it is passed the time as a date frame, can include seconds information.

# **Summary**

# **Error Codes**

There are two new NewtonScript Environment error codes: -48034 Soup name too big

-48426 Unexpected rich string

# Data Structures

#### **View Slot 1111**

hilitedData // true = view has data that can be cut or copied

## **Clipboard Data Frame**

```
aClipboardDataFrame := {
label: string, //string displayed by clipboard
types: array, //array of types arrays
data: array, //array of data arrays
bounds: frame, //where data came from
...}
```
## **Extras Drawer Folder Symbols**

nil '\_extensions '\_help '\_setup '\_soups '\_ButtonBar

## **Names Worksite Soup Entry**

cityAlias // city information array

#### **11-62** Reference

**Preliminary Draft. Apple Computer, Inc. 10/21/97**

#### **Newton Works Word Processor Soup Format**

```
aWorksWordProcessorSoupEntry := {
class: 'paper, 
version: integer, 
title: string , 
timeStamp: integer,
realModTime: integer,
saveData: frame,
hiliteRange: frame,
margins: frame,
}
```
## **User Configuration Variables**

```
LCDContrast
alarmVolumeDb
soundVolumeDb
buttonBarPositions
buttonBarControlsPositions
bellyButtonPositions
buttonBarIconSpacingH
buttonBarIconSpacingV
extrasIconSpacingH
extrasIconSpacingV
extraFont
```
#### **Dial-In Networks Access Frame 11**

```
aNetworkAccessFrame := {
mailNetwork: symbol, //network symbol
mailPhone: string, //phone number
baud: integer, //data rate supported
}
```
# **Dial-In Networks Network Frame**

```
aNetworkFrame := {
title: string, //network name
id: symbol, //unique network id
GetAccessNumbers: func(worksiteFrame, cityFrame)..., //retrieves numbers
}
```
Reference **11-63**

# Protos **111 anos 111 anos 111 anos 111 anos 111 anos 111 anos 111 anos 111 anos 111 anos 111 anos 111 anos 111 anos**

#### **protoPasswordSlip 11**

```
aPassWordSlip := {
_proto: protoPasswordSlip,
verifyPassword: symbolORtrueORnil, //should password be verified?
CurrentPassword: func() ..., //gets curr password
SetPassword: func(newPassword), //sets curr password
MatchPassword: func(newPassword, currentPassword)...,//do these match?
MatchedPassword: func() ..., //called if there was a match
...}
```
## **protoBlindEntryLine 11**

```
aBlindEntryLine := {
_proto: protoBlindEntryLine,
dummyChar: character, //char to echo
realText: string, //the real text
label: string, //entry line label
UpdateText: func (newText), //updates text
...}
```
# Constants

## **Screen Orientation Constants**

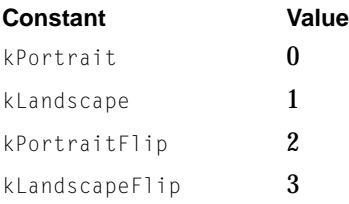

## **Serial Communication Tool Sound Option**

kCMOPCMCIAModemSound "msnd"

**11-64** Reference

**Preliminary Draft. Apple Computer, Inc. 10/21/97**

# **Functions and Methods**

# Views and the contract of the contract of the contract of the contract of the contract of the contract of the contract of the contract of the contract of the contract of the contract of the contract of the contract of the

*view*:DragAndDrop(*unit*, *dragBounds*, *pinBounds*, *copy*, *dragInfo*) //starts the drag and drop process (2.0 also) *view*:DragAndDropLtd(*unit*, *dragBounds*, *limitBounds*, *copy*, *dragInfo*) //starts the drag and drop process in limited area (platform file) *view*:ViewAddDragInfoScript(*dragInfo*) //called if hilitedData is true

# **Stationery**

RegStationeryChange(*regSymbol*, *functionBody*) //regs callback for stationery change UnRegStationeryChange(*regSymbol*) //unregs a stationery change callback

# Text and the state of the state of the state of the state of the state of the state of the state of the state of the state of the state of the state of the state of the state of the state of the state of the state of the s

MakeFontMenu(*font*, *families*, *sizes*, *styles*) //makes a font menu

# Recognition

RecognizeTextInStyles(*textFrame*, *defaultFontSpec*) //recognizes ink in a frame RecognizeInkWord(*inkWord*) //recognizes an ink word

# System Services

BatteryStatus(*which*) //returns info about a battery (2.0 also)

# Built-in Applications and System Data

```
extrasDrawer:GetPartEntryData(entry) 
   // gets info about a part entry (platform file - 2.0 also)
calendar:SetEntryAlarm(mtgText,mtgStartDate,minutesOrDaysBefore)
   // sets an alarm for a meeting or event (2.0 also)
SetUserConfigEnMasse(changeSym, changeFrame)
   // sets multiple user configuaration variables
RegUserConfigChange(callBackID, callBackFn)
   //registers a callback for changes in a user configuration var.
KillStdButtonBar(buttonBarParams)
   // closes (or restores) the button bar
```
**Preliminary Draft. Apple Computer, Inc. 10/21/97**

*buttonBar*:GetPartEntries() //returns part entries for parts in b. bar *buttonBar*:ReConfigure(*newSetup*) //reconfigures the button bar *buttonBar*:IconCapacity() // gets number of icons that fit in button bar

# **Transports**

*transport*:DeleteItem(*item*) //deletes item from In/Out box *transport*:DeleteRemoteItems() //deletes remote items *transport*:RefreshOwner() //refreshes the transport owner

# Dial-In Networks

RegDialinNetwork(*networkSym*, *networkFrame*) //regs new dialin network UnRegDialinNetwork(*networkSym*) //unregs dialin network GetLocAccessNums(*entry*, *which*) //returns array of access frames GetAllDialinNetworks() //returns array of all dialin network frames GetDialinNetwork(*networkSym*) //returns a dialin network frame

# **Utility Functions**

GetClipboard() //returns the contents of the clipboard SetClipboard(*clipboardData*) //sets the contents of the clipboard ROM\_GetSerialNumber() //gets a unit's unique serial number *partFrame*:ImportDisabled(*unitName*, *majorVersion*, *minorVersion*) //called to clean up when unit is disabled (2.0 also) LegalOrientations() //gets legal values for screen orientation SetScreenOrientation(*orientation*) //sets sceen orientation GetAppParams() //gets info about app area and button bar (2.0 also) Gestalt(*selector*) //gets info about the system (2.0 also) TimeFrameStr(*timeFrame*, *timeStrSpec*) //returns string with time